# Schieb Report

## Ausgabe 2020.27

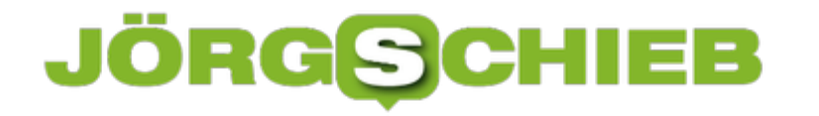

#### **Füllgrad des Hauptspeichers kontrollieren**

Wie bei einem PC hat auch das **[Smartphone](https://www.schieb.de/?s=smartphone)** im System eine integrierte Speicherverwaltung. Vor allem, wenn Sie sich stark auf Ihr Telefon verlassen und mehr unterwegs als zuhause arbeiten, dann sollten Sie den freien Speicher proaktiv kontrollieren. Wir zeigen Ihnen, wie.

Unter iOS Tippen Sie dazu in den Einstellungen auf **Allgemein** > **Info**, dann bekommen Sie einen Überblick über den belegten Speicher im Telefon.

Unter **Verfügbar** finden Sie den Speicherplatz, der im Internen Speicher noch frei ist. Für einen ersten Überblick sehen Sie dort auch, wie dieser sich in Musik, Video, Fotos und Apps aufteilt.

Weiter unten unter **iPhone-Speicher** bekommen Sie diese Informationen noch einmal in grafischer Form dargeboten.

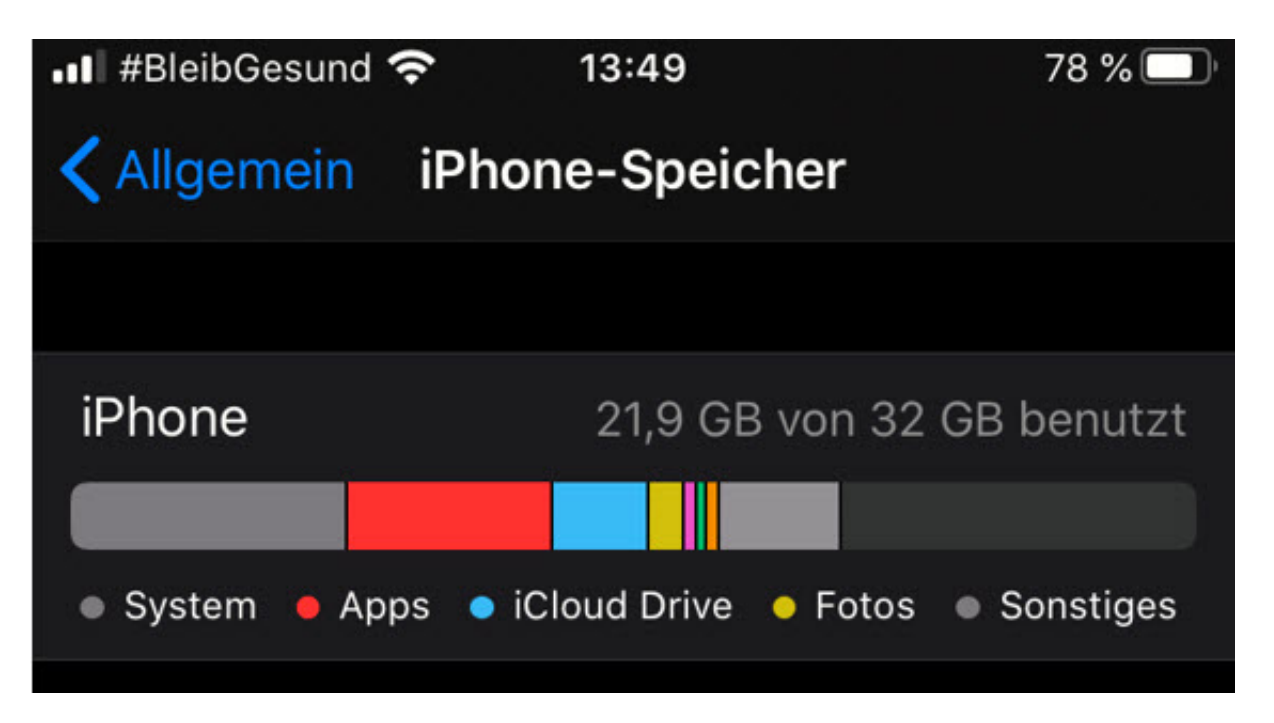

Zusätzlich finden Sie dort die Informationen über weitere Speicherarten, z.B. die Systemdateien (an denen Sie nichts ändern können) und die mit iCloud synchronisierten Dateien.

Bei Android haben Sie eine ähnliche Übersicht über den Speicher. Der Weg dahin unterscheidet sich zwischen den Android-Versionen leicht. Für Android 10 sieht er so aus: Wischen Sie mit dem Fingen von oben nach unten über das Display, dann tippen Sie auf das Zahnrad oben rechts. Tippen Sie dann auf **Gerätewartung** > **Speicher** > **Erweitert**. Hier sehen Sie dann den belegten Speicher im Verhältnis zum Gesamtspeicher des Gerätes. Darunter finden Sie die einzelnen Kategorien von Daten, die Speicher belegen.

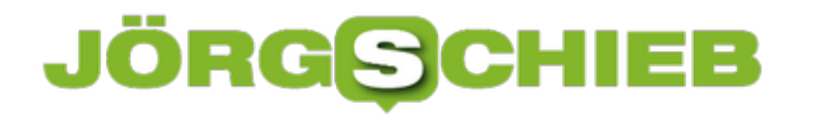

#### **WhatsApp-Betaversionen aktivieren**

Entwicklungen beliebter Apps sind per se immer zu langsam. Wer nicht extrem auf Sicherheit und Stabilität Wert legt, der kann schon mal versucht sein, Vorabversionen von Programmen zu installieren. Prominentes Beispiel: Microsoft und das Windows Insider-Programm. Wussten Sie schon, dass WhatsApp etwas ähnliches anbietet?

Das so genannte Beta-Programm von WhatsApp ist für Android wie auch für iOS-Geräte verfügbar. Der Weg zur Aktivierung unterscheidet sich aber ein wenig. Bei Android müssen Sie erst die Beta-App aus dem Play Store herunterladen. Diese ist dort nicht direkt sichtbar, sie müssen direkt über diesen Link gehen. WhatsApp lässt immer nur eine bestimmte Anzahl von Testern zu. Wenn das Kontingent erschöpft ist, bekommen Sie eine Information. Versuchen Sie es dann später einfach nochmal.

Wenn Sie mit Ihrem Google-Account angemeldet sind, dann bekommen alle Android-Geräte dieses Accounts das Beta-Update.

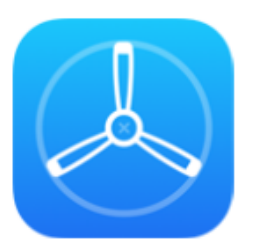

### **Testing Apps with TestFlight**

Help developers test beta versions of their apps using the TestFlight app. Download TestFlight on the App Store for iPhone, iPad, and Apple TV.

Unter iOS müssen Sie als erstes die Testflight-App herunterladen. Diese dient Entwicklern als Umgebung für Betatests ihre Apps. Danach können Sie der Beta unter diesem Link beitreten. Auch hier gilt: Die Plätze sind rar, wenn Ihnen angezeigt wird, dass die Beta voll sei, versuchen Sie es in ein paar Tagen wieder.

#### **Downloads in Microsoft Edge richtig verwalten**

Beim Wechsel des in Windows 10 eingeführten neuen Standardbrowsers Microsoft Edge auf die neuere Version Edge (Chromium) hat Microsoft viel Ballast weggeworfen. Dabei wurden auch Standard-Funktionalitäten geändert. Im Falle der Verwaltung von Downloads aus dem Internet hat die Funktionsvielfalt zugenommen. Die neuen Features sind aber etwas versteckt.

Statt - wie beim Internet Explorer und dem "alten" Edge gewohnt - bei jedem Download zu fragen, ob die Datei gespeichert oder geöffnet werden soll, müssen Sie dies beim neuen Edge manuell aktivieren. Das haben wir Ihnen hier beschrieben. Neu ist hier aber auch die Möglichkeit, für bestimmte Dateitypen das Downloadverhalten festzulegen.

Jede heruntergeladene Datei finden Sie als Registerkarte unter dem Browserfenster. Im einfachsten Fall klicken Sie mit der Maus auf **Datei öffnen**, um sie im zugeordneten Standardprogramm zu öffnen. Das ist immer abhängig vom Typ der Datei.

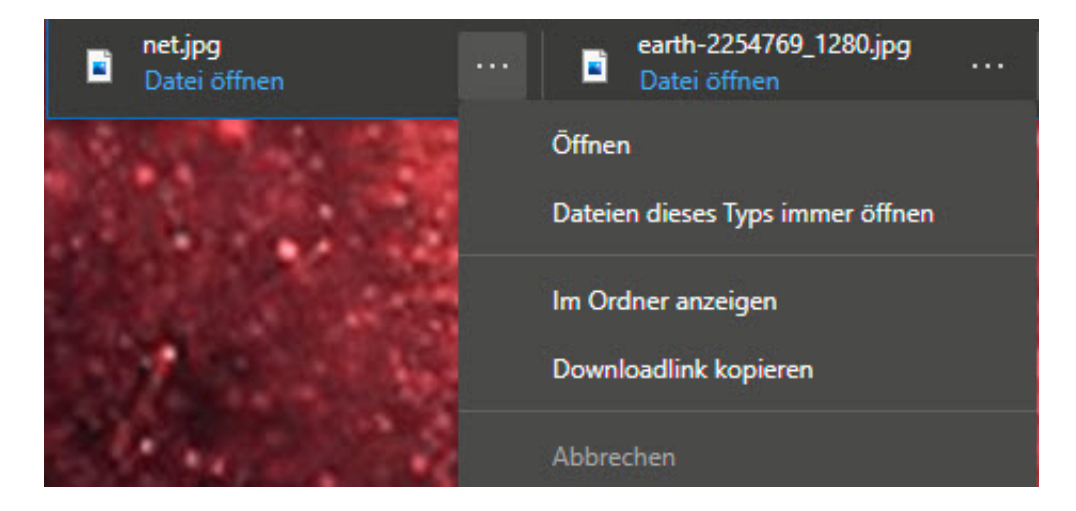

Klicken Sie auf die drei Punkte neben dem Dateinamen, dann können Sie zwei wichtige Funktionen auswählen.

Ein Klick auf **Dateien dieses Typs immer öffnen** verändert die Standardfunktion. Stellen Sie ein, dass Dateien immer gespeichert werden und wählen Sie dann an dieser Stelle aus, welche Dateitypen Edge dem widersprechend automatisch öffnen soll.

Klicken Sie auf **Downloadlink kopieren**, dann bekommen Sie in der Zwischenablage die URL der Datei. So können Sie auch später noch die Downloadseite identifizieren.

#### **Speicherbedarf von Bildern/Videos reduzieren bei iOS**

Die modernen iPhones sind mittlerweile von der Bildqualität guten Systemkameras sehr nah. Und so verwundert es nicht, dass viele Anwender gar nicht mehr eine separate Kamera mitnehmen, sondern sich gleich auf die des Smartphones verlassen. Das Risiko dabei: Eine Fotobibliothek wächst über viele Jahre, und da der Speicher des Smartphones am Anfang unbegrenzt scheint, löschen Sie auch selten Bilder. Wir zeigen Ihnen Alternativen.

Zuallererst lernen Sie sich zu trennen, so schwer das auch fällt. Bilder und vor allem Videos nehmen eine Menge Platz weg. Das ist bei ein paar Aufnahmen nicht das Problem. Je länger Sie aber Ihr Telefon im Einsatz haben (und vielleicht immer mal wieder durch ein neues Modell ersetzen, die Fotos aber mitnehmen), um so mehr Gigabyte kommen zusammen.

Schauen Sie regelmäßig durch die Fotos und Videos auf Ihrem Gerät und löschen Sie die, die sie nicht brauchen. Sie werden genug Bilder doppelt haben, die selbe Einstellung des selben Motivs mehrfach, Videos, die viel zu lang sind und vieles mehr. Sortieren Sie durch, werfen Sie herunter, was Sie nicht mehr brauchen. Löschen befreit!

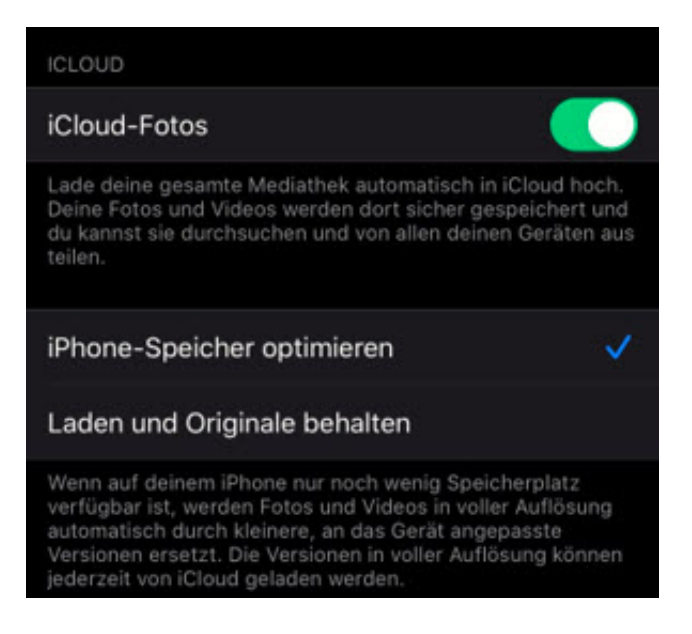

Parallel dazu können Sie bei geringer werdendem Speicherplatz die Bilder auf dem *iOS-Gerät* durch kleinere Versionen ersetzen lassen Diese nehmen dann deutlich weniger Platz weg. Die Funktion können Sie in den Einstellungen unter **Fotos** aktivieren. Dazu müssen die **iCloud-Fotos** aktiviert sein, also eine Sicherung der Bilder in Apples Cloud-Speicher. iOS geht bei aktivierter Funktion automatisch hin und verkleinert die Bilder auf dem Gerät, ohne die Originale in iCloud zu verändern. Öffnen Sie eines der kleineren Bilder. Zoomen Sie stärker hinein, dann wird automatisch das Original von iCloud geladen.

#### **Effektives Zitieren in Antwort-E-Mails bei iOS**

Die E-Mail ist immer noch die gebräuchlichste Methode, asynchron mit anderen Anwendern zu kommunizieren. Während WhatsApp und andere Messenger-Dienste für die schnelle Frage-Antwort-Kommunikation gedacht sind, kann es von der eingegangenen E-Mail bis zur Antwort schon einmal eine Zeit dauern. Hinzu kommt, dass sich über die Zeit immer längere Zitatschlangen ansammeln, die das Lesen teilweise schwierig machen. Das können Sie unter iOS vermeiden.

Wenn Sie in iOS in einer E-Mail auf **Antworten** klicken, dann wird im Normalfall der bisherige E-Mail-Verlauf mit kopiert. Das führt schnell dazu, dass die E-Mail immer länger wird. Hinzu kommt, dass Sie viel Text mit kopieren, der keinen wirklichen Wert hat und den Empfänger eben ablenkt von dem, was wirklich wichtig ist.

#### **Funktionen behalten**

Vielen Dank für Ihr Interesse an LastPass. Nur zur Erinnerung: nach Ablauf Ihrer Testversion steht Ihnen nur die kostenlose Lösung zur Verfügung und Sie verlieren Zugang zu allen Funktionen, die LastPass Premium Ihnen zu bieten hat, darunter:

- Freigabe für mehrere Benutzer
- 1 GB verschlüsselter Dateispeicher
- Zugriff in Notsituationen
- **A** Revertision Kundeneunnert

Sie können sich damit behelfen, dass Sie in der Antwort-E-Mail dann Teile des Textes markieren und löschen. Das ist aber nachträglicher Aufwand. Den können Sie viel einfacher schon im Vorfeld minimieren: Bevor Sie auf **Antworten** tippen, markieren Sie in der E-Mail nur den Teil, den Sie wirklich benötigen.

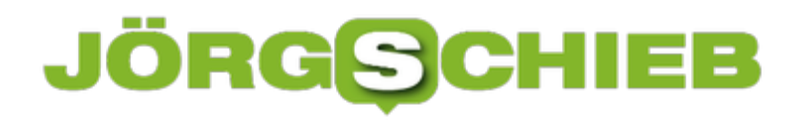

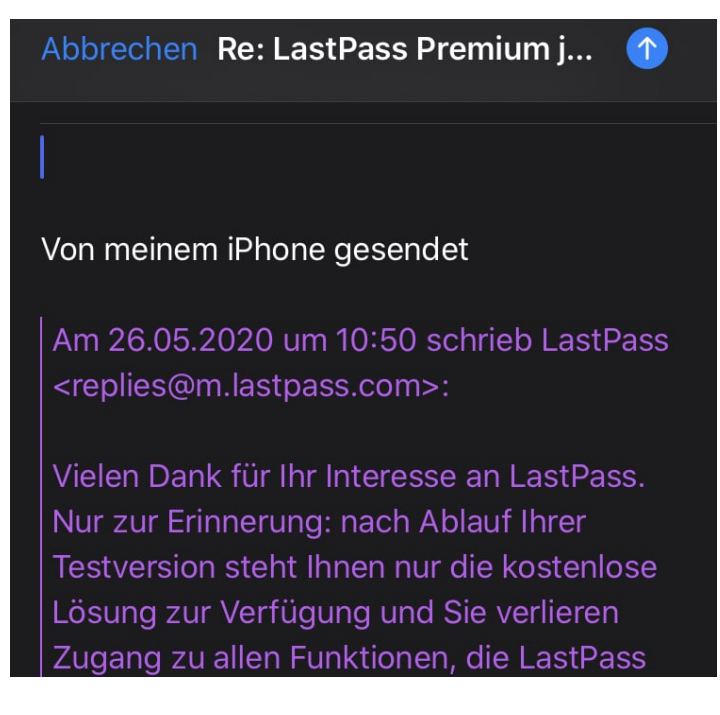

In der Folge kopiert das Mail-Programm dann nur diesen markierten Teil in die Antwort-E-Mail kopiert.

#### **Sonos-Lautsprechergruppen direkt über iTunes/Musik steuern**

Zusätzliche Hardware ist immer eine Herausforderung: Auf der einen Seite bringt sie neue Funktionen auf Ihren Rechner, auf der anderen bedeutet Sie Anpassungen an der Software. Die Installation von Treibern ist hier nur die eine Seite. Auch die Bedienung über bestehende Programme kann zum Glücksspiel werden. Das trifft auch die Nutzung von Streaming-Lautsprechern wie denen von Sonos.

macOS erkennt die Lautsprecher über das Netzwerk und zeigt sie als Klang-Ausgabegerät an. Dazu klicken Sie auf das Lautsprechersymbol oben auf dem Bildschirm Ihres Macs. Die Herausforderung: Sie bekommen nur die Räume angezeigt, aber nicht die Gruppen. Damit können Sie deutlich unflexibler Musik abspielen als über die Sonos-App.

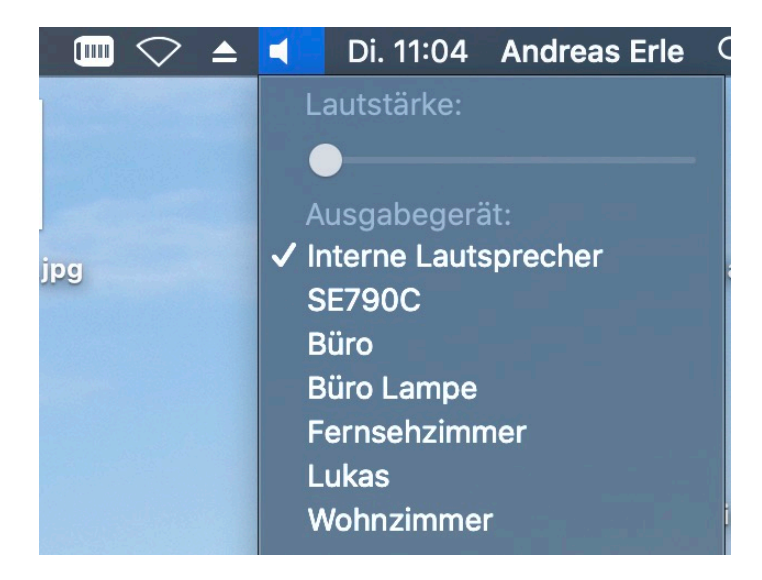

Die Lösung liegt in iTunes (neuerdings Musik): Hier können Sie neben dem Lautstärkeregler auf das **Streamingsymbol** klicken. macOS öffnet dann eine Übersicht der Ausgabegeräte. Im Gegensatz zu macOS können Sie hier aber mehr als einen Lautsprecher oder Raum aktivieren. Die Musik spielt dann auf allen aktivierten Lautsprechern. Hinzu kommt, dass Sie die Lautstärkeverhältnisse zwischen den aktivierten Lautsprechern frei anpassen können. Die Gesamtlautstärke behält bei Anpassung diese Verhältnisse bei.

**schieb.de** News von Jörg Schieb. https://www.schieb.de

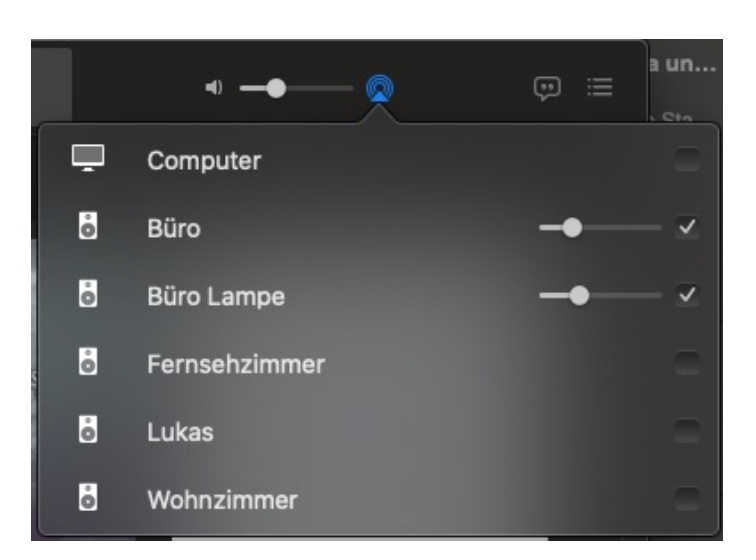

#### **CHIEB** JÖRGIS

#### **Ändern der Netzwerkeigenschaften unter Windows 10**

Der Ottonormalnutzer eines einzelnen PCs hat mit dem Thema Netzwerk eigentlich nichts zu tun. Zumindest ist das die gängige Meinung. Das ist allerdings nicht richtig: Das Internet kann ja nur über eine Netzwerkverbindung erreicht werden, meistens die WLAN-Verbindung Ihres Routers. Wichtig also zu wissen, wo Sie die Einstellungen für das Netzwerk finden.

Unten rechts in der Taskleiste finden Sie ein Netzwerksymbol. Entweder die Signalstärke des WLANs oder einen kleinen Monitor mit einem Kabel daran bei einer Kabel-Verbindung. Klicken Sie mit der rechten Maustaste darauf, dann auf **Netzwerk- und Interneteinstellungen ändern**.

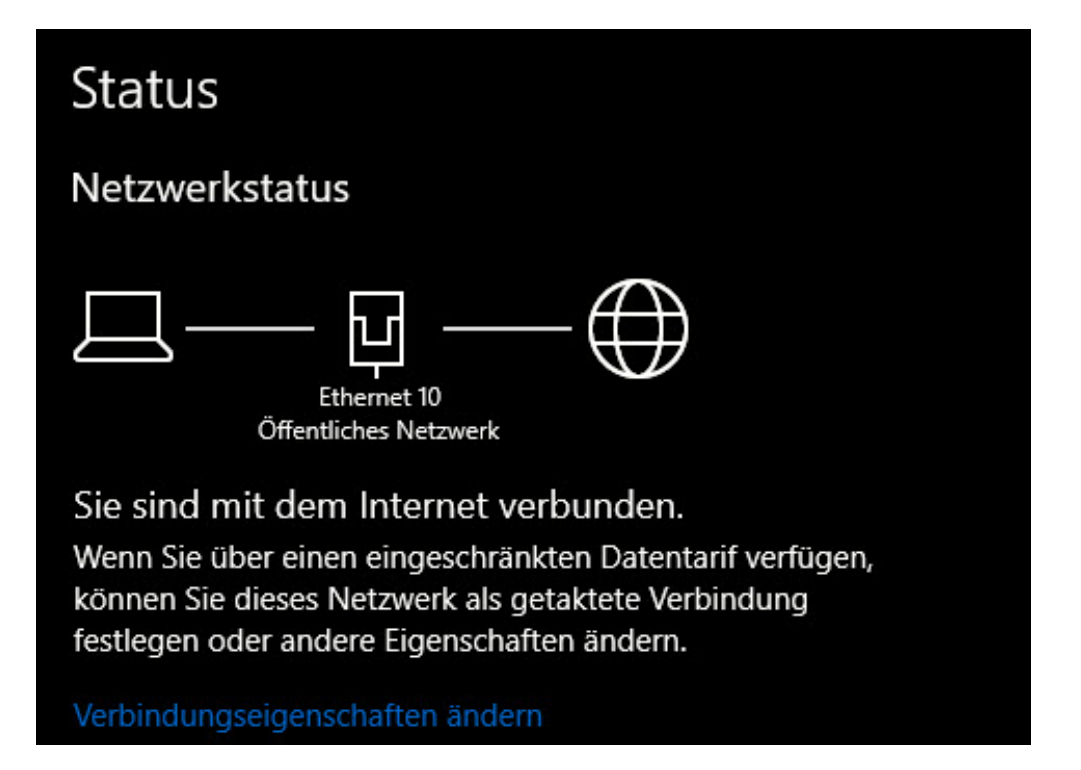

Oben sehen Sie den Netzwerkstatus. Wenn alles in Ordnung ist, dann sehen Sie dort die Meldung **Sie sind mit dem Internet verbunden**. Wenn nicht, dann sollten Sie als allererstes die Kabelverbindungen vom und zum Router, die Verbindungs-LED und die WLAN-Verbindung kontrollieren. Wenn diese funktionieren, dann klicken Sie auf **Netzwerkproblembehandlung**.

#### Netzwerkeinstellungen ändern

Adapteroptionen ändern Zeigt Netzwerkkarten an und ändert Verbindungseinstellungen.

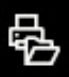

⊕

#### Freigabeoptionen

Legen Sie fest, was in den Netzwerken freigegeben werden soll, mit denen Sie eine Verbindung herstellen.

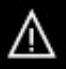

#### Netzwerkproblembehandlung

Diagnostiziert und behebt Netzwerkprobleme.

Netzwerkeigenschaften anzeigen

Windows untersucht nun die Netzwerkverbindung und listet mögliche Fehlerquellen auf. Wenn diese Hinweise nicht zu einem Erfolg führen, dann haben Sie an dieser Stelle noch eine weitere Möglichkeit: Ganz unten auf der Seite können Sie auf **Netzwerk zurücksetzen**. Damit setzt Windows die Netzwerkeinstellungen komplett zurückt. Damit sind gegebenenfalls falsche Einstellungen wieder auf den Standardwerten.

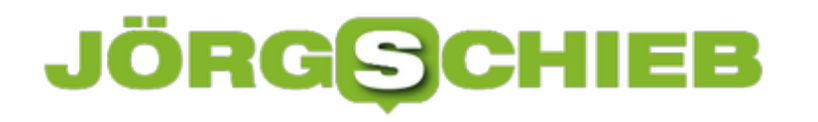

#### **Autovervollständigen von E-Mail-Adressen: Chance und Risiko**

Microsoft Office versucht, so viel wie möglich Vereinfachungen für die tägliche Arbeit seiner Anwender zu erreichen. Automatisierungen, Makros, neue Funktionen, all das soll helfen Zeit zu sparen. Manchmal aber sorgt eine solche vermeintliche Hilfe für unnötige Risiken. Ein schönes Beispiel: Die Autovervollständigung von E-Mail-Adressen bei **Outlook**. Wir zeigen Ihnen, worauf Sie achten müssen.

E-Mail-Adressen sind oft lang und kryptisch, und so versucht Outlook, Ihnen möglichst viel vorzusoufflieren. Beginnen Sie eine E-Mail-Adresse in der Adresszeile einer E-Mail einzugeben, dann versucht Outlook, diese zu komplettieren. Die Basis dafür sind bereits versendete oder empfangene E-Mails und das Adressbuch. Für den Anwender ist das superbequem: Sobald die die passende Adresse angezeigt wird, fügt ein Druck auf die Tab- oder die Eingabetaste diese ein. Das geht deutlich schneller, als sie manuell einzugeben oder aus dem Adressbuch herauszusuchen.

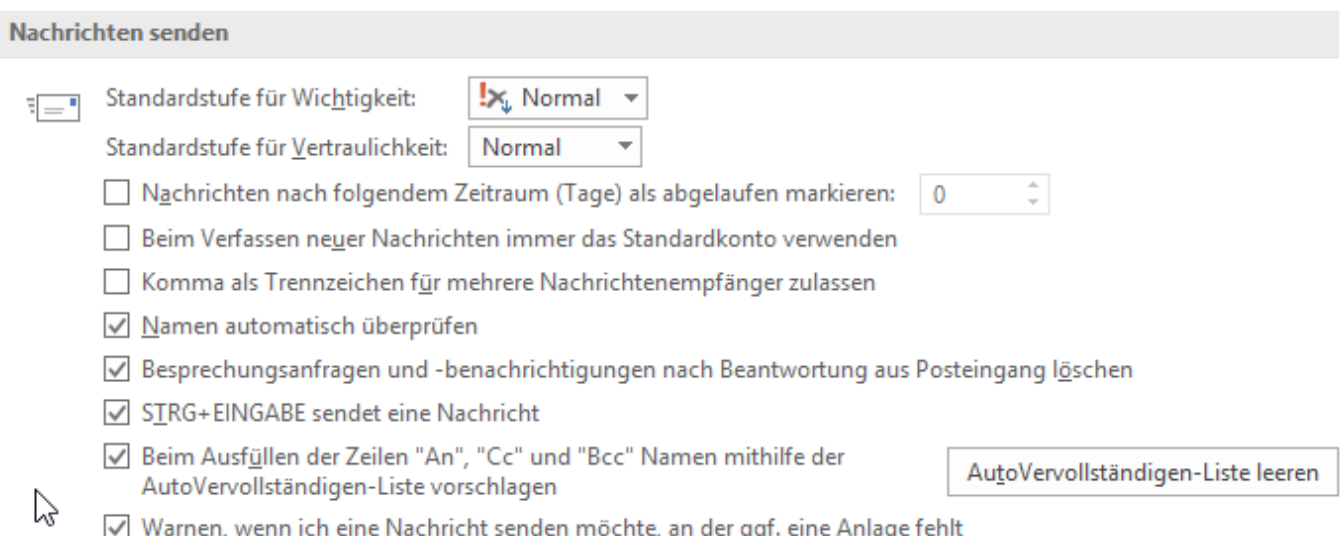

Diese Geschwindigkeit hat aber ein Risiko: Ähnliche E-Mailadressen gehen Ihnen durch. waltermueller@gmx.de und waltermueller@gmx.de sind leicht zu verwechseln. Da passiert es leicht, dass eine Email an den falschen Empfänger geht. Was auf den ersten Blick peinlich ist, kann teuer werden. Vertrauliche Daten oder personenbezogene Daten, die an den falschen Empfänger gehen, können empfindliche Strafen nach sich ziehen.

Die Autovervollständigung ist in Outlook im Standard eingeschaltet, die können Sie aber deaktivieren. Unter **Datei** > **Optionen** > **E-Mail** rollen Sie in den Bereich **Nachrichten senden**. Dort deaktivieren Sie Beim Ausfüllen der Zeilen "An", "Cc" und "Bcc" Namen mithilfe der AutoVervollständigen-Liste vorschlagen.

#### **Google will Fitbit kaufen: Das Geschäft mit den Fitness-Daten**

Mit die wertvollsten Daten überhaupt sind unsere Gesundheitsdaten - doch die sind gleichzeitig auch besonders pikant, privat und sensibel. Doch Konzerne wie Google sind total daran interessiert. Deshalb machen sich nicht wenige Sorgen, wenn Google nun Fitbit übernimmt und so Gesundheitsdaten von Millionen Menschen in die Hände des Datenkonzerns fallen könnten.

Google will sich den Hersteller von Fitness-Armbändern Fitbit einverleiben: Rund 2,1 Milliarden Dollar sollen dafür den Besitzer wechseln. Allerdings müssen die Kartellbehörden noch zustimmen. Denn wenn ein Konzern wie Google einen großen Konzern wie Fitbit kauft, dann hat das Einfluss auf den Markt und vor allem auch auf den Wettbewerb - und bedarf der Zustimmung.

Noch haben die Behörden in USA, Europa und Australien keine Entscheidung gefällt. In der EU soll diese Entscheidung bis zum 20. Juli vorliegen. Doch es gibt gute Gründe dafür, dass die Kartellwächter dem Deal nicht zustimmen werden.

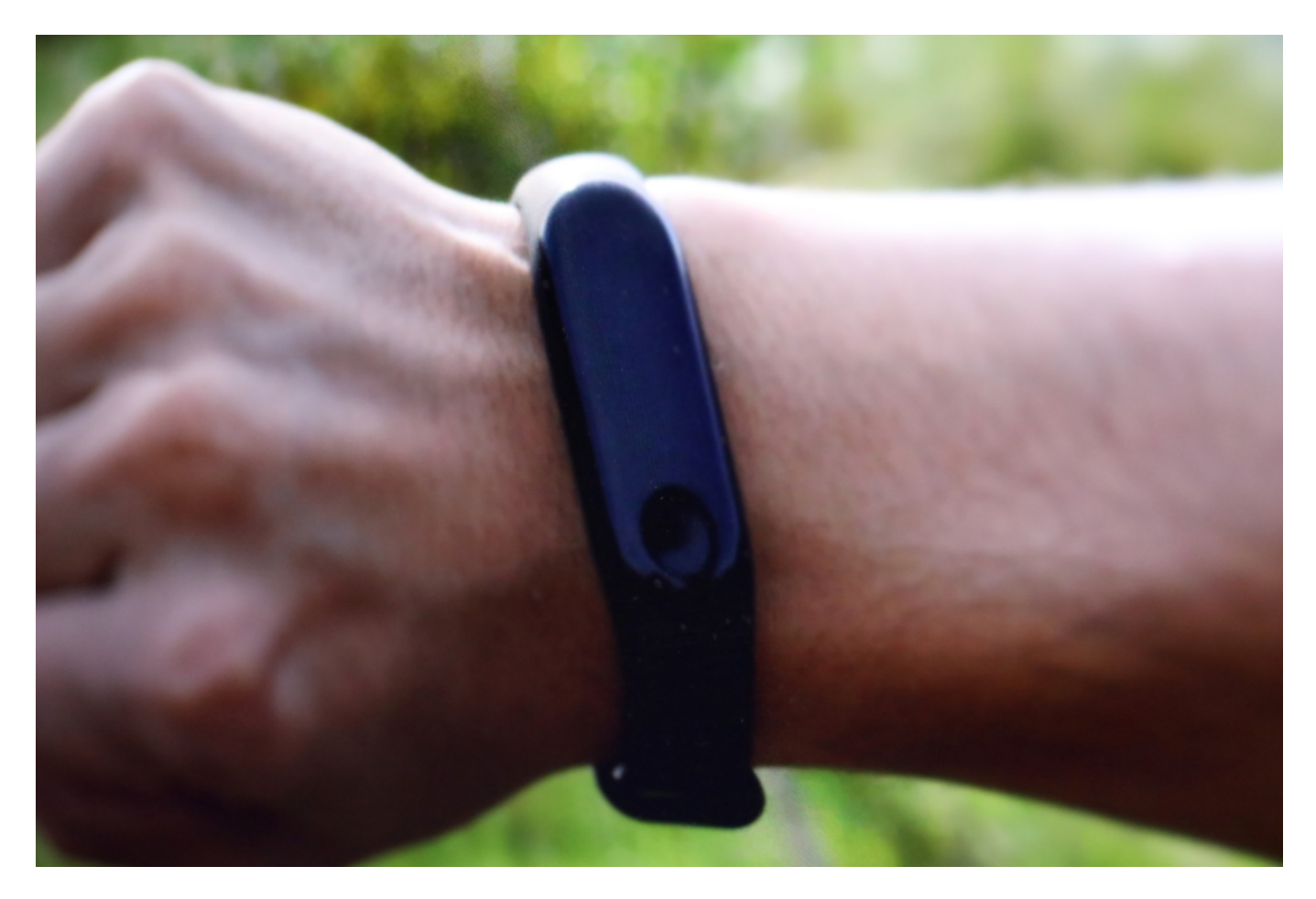

#### **Widerstand gegen die Fitbit-Übernahme nimmt zu**

Wie Reuters berichtet, sorgen sich mittlerweile mehr als 20 Organisationen, dass Google durch

eine Übernahme von Fitbit nicht nur den Markt der Fitness-Gadgets unter Kontrolle bringen könnte, sondern sich vor allem für die sensiblen Gesundheitsdaten interessiert, die damit unweigerlich verbunden sind.

Google stünden auf einen Schlag die Daten von mehreren Millionen Nutzern weltweit zur Verfügung. Daten wie Herzfrequenz, Schlafrhythmus, Kalorienverbrauch, Bewegungsmuster, sportliche Aktivitäten und viele andere werden von Fitbit-Geräten erfasst, gespeichert und ausgewertet.

Die berechtigte Frage lautet deshalb: Will man wirklich, dass ein Unternehmen wie Google, das den Großteil seines Jahresumsatzes von 136 Milliarden Dollar (in 2018) mit Werbung verdient, also mit der Auswertung und Vermarktung persönlicher Daten, dass ein solcher Konzern mit derart sensiblen Daten angefüttert wird? Wie sollen diese sensiblen Daten dann noch geschützt werden? Dass diese Daten für einen Konzern wie Google von unschätzbarem Wert sind, liegt auf der Hand.

#### **Google äußerst sensible Daten anvertrauen**

Das Problem: Google hat in der jüngsten Vergangenheit nicht gerade für begründetes Vertrauen in dieser Sache gesorgt. Erst vor einigen Monaten hat ein Whistleblower berichtet, dass der Konzern im Rahmen von Google Health die Daten von US-Patienten ohne deren ausdrückliche Zustimmung gesammelt hat, Laborergebnisse und Krankenhaus-Aufzeichnungen eingeschlossen. Das zeugt nicht für eine besondere Sensibilität in diesem Bereich.

Vielleicht will Google nur verhindern, dass Apple immer erfolgreicher im Markt der Fitness-Geräte wird. Denn wenn jemand deshalb zu Apple wechselt, geht nicht nur ein Käufer von Hardware verloren, sondern auch dauerhaft ein Android-Nutzer - und damit verdient Google sein Geld.

Kann aber auch sein, dass Google mit den sensiblen Daten Kasse machen will.

Das gilt es natürlich unbedingt zu verhindern. Der Gesetzgeber könnte und sollte das ohnehin strikt verbieten: Gesundheits- und Fitnessdaten dürften niemals zu Geld gemacht werden. Nicht direkt, nicht indirekt. Gar nicht. Das sollte der Gesetzgeber unabhängig von diesem speziellen Fall sicherstellen.

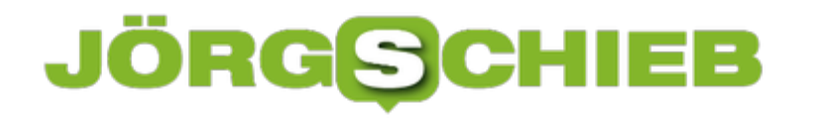

#### **Disney Studios bereiten sich auf Deep-Fake-Drehs vor**

Die sogenannten Deep Fakes werden immer besser: Mit Hilfe von KI erzeugte oder manipulierte Fotos und Videos, die so echt aussehen, dass kaum jemand die Manipulation bemerkt. Hollywood ist an solchen Tricks interessiert - da so interessante Kinoeffekte entstehen können. Problematisch wird es, wenn Deep Fakes zum Einsatz kommen, um die Öffentlichkeit zu täuschen. Doch das wird früher oder später passieren.

Hollywood ist immer ganz weit vorne, wenn es darum geht, Tricks und Effekte auszuprobieren und einzusetzen. Gemeinsam mit der ETH Zürich entwickeln die **Disney** Studios gerade eine Technologie, mit der sich Gesichter in Filmen beliebig manipulieren lassen. Stichwort: Deep Fake.

In dieser Videopräsentation ist schön zu sehen, wohin die Reise geht: Der Gesichtsausdruck eines Schauspielers lässt sich heute nahezu perfekt auf das Gesicht einer anderen Person in einem Video oder Film übertragen. Derart perfekt, dass es nicht mehr auffällt. Das Filmstudio könnte also nachträglich Gesichtsausdrücke ändern - oder längst verstorbene Schauspieler "wiederbeleben". Die Liste der Möglichkeiten ist lang.

#### **Gesichtsausdrücke lassen sich perfekt übertragen**

Diese neue Technologie ist einfacher und günstiger, als eine Person komplett im Computer zu animieren. Und das Ergebnis sieht natürlicher aus.

Ebenfalls möglich: Die typische Mimik eines Schauspielers auf einen deutlich jüngeren oder älteren Protagonisten zu übertragen. Denn die neue Technologie überträgt nicht einfach nur die Mimik, sondern das komplette Gesicht.

Die von Disney und ETH Zürich entwickelte Technologie geht deutlich weiter als das, was wir bislang kennen - etwa den Deep Fake mit Ex-US-Präsident Barack Obama.

Die neue Technologie bietet höhere Auflösungen (für Kinofilme ist wenigstens 4K erforderlich), bessere Lichtverhältnisse (die Lichtsituation im Drehmaterial wird beim Übertragen des Gesichts berücksichtigt) und glattere Animationen ohne Zittern oder perspektivische Veränderungen, die beim Zuschauen als störend wahrgenommen werden könnten.

**schieb.de** News von Jörg Schieb. https://www.schieb.de

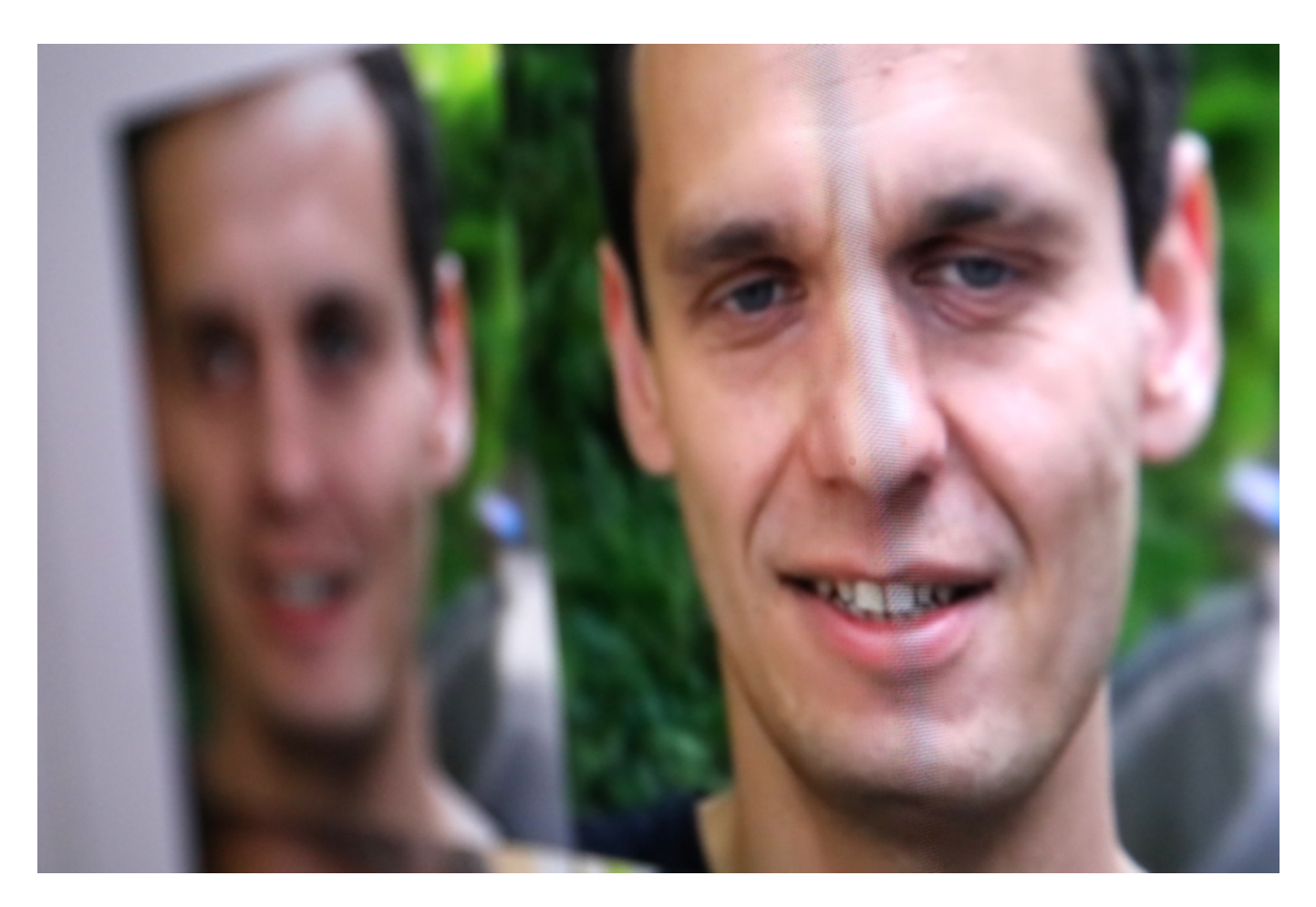

#### **Künftige Manipulationen unausweichlich**

Die Fortschritte sind beeindruckend - und beängstigend zugleich. Denn eins wird deutlich: Es ist heute, spätestens ins sehr naher Zukunft gar kein Problem mehr, praktisch alles zu fälschen: Die Studios können das Gesicht einer prominenten Person oder überhaupt jeder Person in einem Still (Foto) oder Video künstlich erzeugen.

Im Kino oder im Fernsehen sorgt das für Wow-Effekte oder für gute Unterhaltung. Doch natürlich lässt sich diese Technologie auch missbrauchen. Etwa, um Politikern, Prominenten oder anderen etwas anzuhängen. Es lassen sich Beweise fälschen.

#### **Was taugen Bilder oder Videos künftig als Beweis?**

Wir alle können unseren Augen immer weniger trauen. Denn wenn die Geschichte der Digitalisierung eins gezeigt hat: Was geht, das wird auch gemacht. Wenn eine Täuschung derart perfekt möglich ist, dass sich echt und unecht nicht mehr unterscheiden lässt, dann sind wir am Ende sogar dann skeptisch, wenn wir tatsächlich echtes Material sehen.

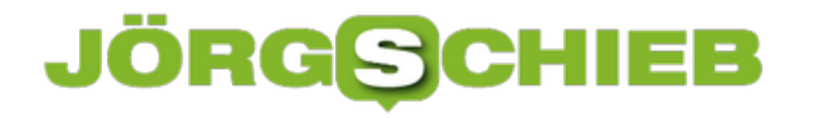

#### **#GOA20: Was im Netz gut und wichtig ist**

Wenn es für Online-Schaffende einen Preis gibt, der in Deutschland angesehen ist, dann ist es der Grimme Online Award (GOA). Die Jury zeichnet herausragende Angebote aus, die einen Besuch wert und generell wertvoll sind.

Einmal im Jahr wird in Köln der Grimme Online Award (GOA) verliehen. Damit zeichnet das Grimme-Institut herausragende deutschsprachige Online-Angebote aus: Webseiten, Blogs, Plattformen, manchmal Social-Media-Streams oder Youtuber.

In diesem Jahr gab es den Preis bereits zum 20. Mal - allerdings coronabedingt ohne große Gala. Stattdessen: eine Online-Gala als Live-Stream, gestaltet wie eine Talk-Runde - mit Preispatinnen und Preispaten als Gästen.

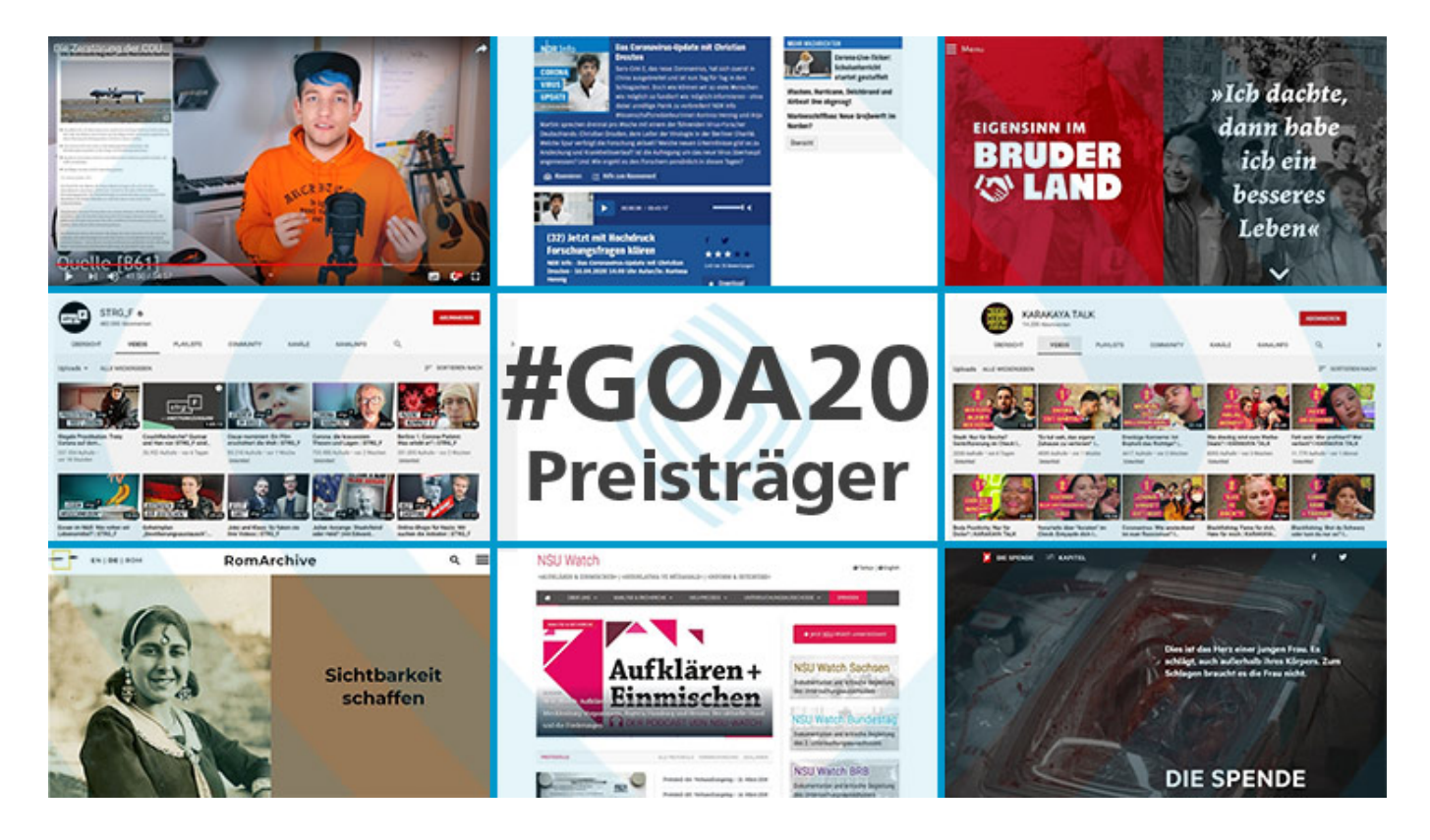

#### **Ohne Gala und After Show - aber trotzdem spannend**

Das nimmt dem Ganzen die Eleganz und Feierlichkeit. Doch Nominierte und Preisträger dürfen sich trotzdem freuen. Denn der Grimme Online Award zeichnet nur besonders gute und hochwertige Angebote aus. Einige sind schon populär, andere könnten noch mehr Aufmerksamkeit vertragen. Es gab diesmal acht Preise in vier Kategorien - und einen Publikumspreis.

Gewonnen hat zum Beispiel - und das völlig verdient - der Corona Update Podcast mit dem

Virologen Christian Drosten vom NDR. Selten war Wissenschaft so wichtig wie unter Corona. Der Podcast liefert schnell, präzise und verständliche Informationen.

Ernsthaftigkeit - und seriöse Inhalte gegen Fake-News, das war dieses Jahr der Trend beim GOA. Gewonnen hat zum Beispiel auch Karakaya Talk. Ein Format des WDR, der für den "funk"-Kanal auf Youtube produziert wurde. Die Gastgeberin spricht mit ihren Gästen vornehmlich "People of Colour" - über wichtige Themen, die nur selten in den traditionellen Medien eine Rolle spielen. Schade für Fans: Im Augenblick werden keine neuen Episoden produziert.

#### **Ernsthaft, hintergründig und dokumentarisch**

Gleich mehrere ausgezeichnete Angebote lassen sich als ernsthaft und dokumentarisch bezeichnen: Im NSU Watch zum Beispiel sind alle Prozesstage des NSU-Prozesses akribisch dokumentiert. Außerdem gibt es jede Menge Hintergründiges und aktuelle Meldungen über Terror von Rechts.

RomArchive beschäftigt sich mit Geschichte und Kultur der Sinti und Roma - und will mit "Vorurteilen aufräumen". Allerdings wenig differenziert: Auf mögliche Probleme geht das Angebot nicht ein, ganz so, als gäbe es keine. Eigensinn im Bruderland erzählt die Geschichte über Vietnamesen in der DDR - und macht das bildstark, lehrreich und unterhaltsam.

Der populärste Preisträger ist in diesem Jahr Youtuber Rezo mit seinem Video "Die Zerstörung der CDU". Keine Frage: verdient. Ist es Rezo doch gelungen, mit einem einzigen, wirklich sehr gut recherchierten, unterhaltsamen und druckvollen Video eine riesige Debatte loszutreten. Er hat den jungen Menschen eine Stimme gegeben. "Respekt dafür!", sagte auch Preispate Michael Mittermaier.

Alle Preisträger des Grimme Online Award 2020 findet Ihr hier.

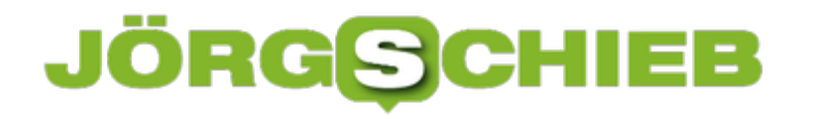

#### **Facebook unter Druck: Was der Werbeboykott bewirkt**

In den Schuhen von Mark Zuckerberg will man gerade irgendwie auch nicht stecken. Denn wenn die Großen der Branchen medienwirksam mitteilen, dass die mit Facebook erst mal nichts mehr zu tun haben wollen und den Geldhahn zudrehen, dann ist das keine kleine Randnotiz, sondern existenziell. Honda, Coca-Cola, SAP, Volkswagen, Henkel, Unilever, Starbucks – sie alle schalten keine Werbung mehr auf Facebook.

Facebook lebt von der Werbung. Immer mehr große Konzerne sprechen Facebook das Misstrauen aus – das ist mehr als ein Schuss vor dem Bug.

Über 100 wirklich riesige Konzerne, mit Volkswagen und SAP mittlerweile auch deutsche darunter, drohen Facebook nicht nur, sondern haben konkrete Maßnahmen ergriffen: Die Werbegelder sind bis Ende des Jahres auf Null gedreht.

Zu allem Überfluss geht das Geld auch noch an die Konkurrenz, in andere Kanäle. Was für Facebook bedeutet: Sie selbst machen deutlich weniger Umsatz, vermutlich etliche Milliarden, und die anderen mehr. Die Konkurrenz wird also gestärkt. So ein Werbeboykott ist nichts, was man sich wünscht.

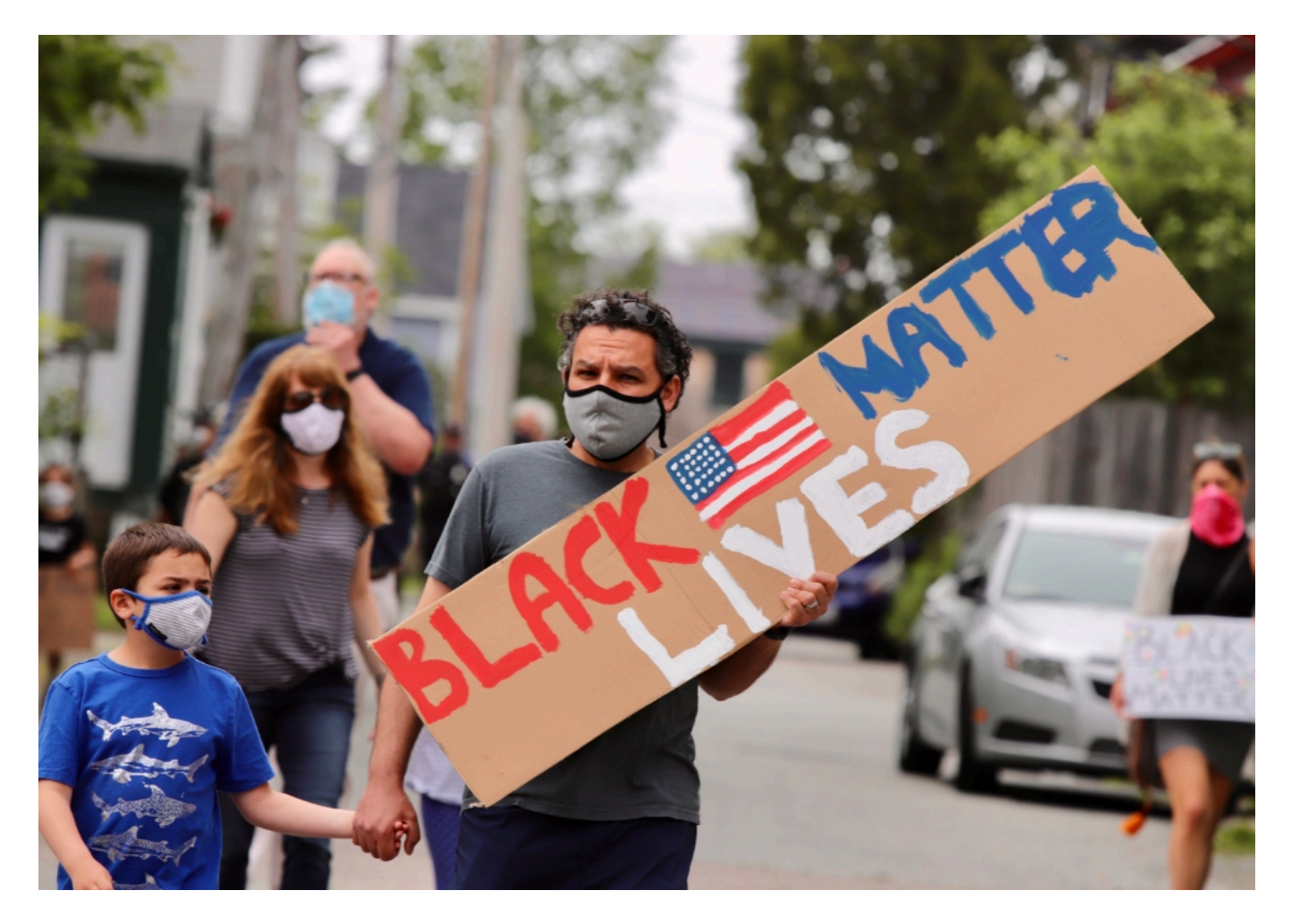

#### **Facebook unternimmt derzeit einiges**

Der Vorwurf lautet , Facebook würde nicht genug unternehmen gegen Hass, Hetze, Rassismus, Rechtsradikalismus und andere unerfreulichen Effekte.

Facebook strengt sich an, den Musterschüler zu geben: So hat das Netzwerk gerade erst 320 Konten, 28 Seiten und 100 Gruppen von in den USA tätigen rechtsextremen, gewaltbereiten Gruppen geschlossen. Auch wurden 95 Instagram-Accounts geschlossen.

Das Ganze soll signalisieren: Seht her, wir unternehmen endlich was. Dazu muss man wissen: Mark Zuckerberg ist ein Hardliner in Sachen Meinungsfreiheit. Er lässt auch Holocaust-Leugner in seinem Netzwerk zu. Und deshalb hat Facebook – anders als Twitter – auch nichts gegen problematische Postings von US-Präsident Donald Trump unternommen.

#### **Konzerne wollen in der aktuellen Situation punkten**

Aber warum reagieren diese Konzerne erst jetzt: Sie hätten das doch schon viel früher tun können?

Sie hätten es sogar schon früher tun **müssen**. Aber es ist ja immer so: Es gibt dann irgendwann den berühmten Tropfen, der ein Fass zum Überlaufen bringt. Und dann fängt einer an – und alle ziehen nach. Es ist im Netz eine Initiative **#StopHateForProfit** entstanden, die als Turbo fungiert. Die Stimmung ist ja generell gekippt: Durch #BlackLivesMatter wird genauer hingeschaut auf Rassismus, Diskriminierung und Hetze. Generell.

Nun versprechen sich die werbenden Konzerne sicher einen Imagegewinn dadurch, dass sie in dieser Zeit zumindest den Eindruck erwecken, sie würden sich engagieren. In dem Fall auf Kosten von Facebook und Twitter, die allerdings – das muss man ja auch sagen – nicht unschuldig an dieser Misere sind.

### **JÖRG** $\boldsymbol{\mathsf{G}}$ **C**

**schieb.de** News von Jörg Schieb. https://www.schieb.de

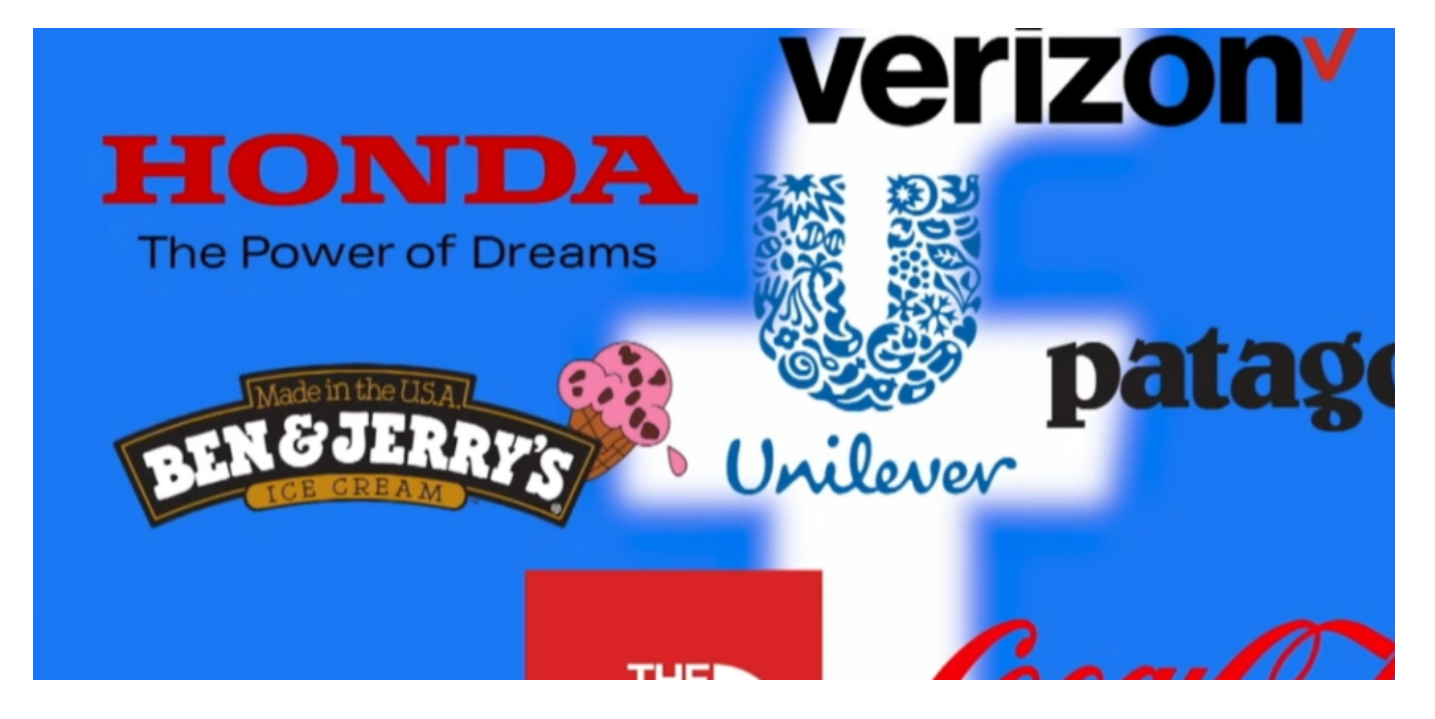

#### **Die Politik ist gefordert**

Es muss zweifellos etwas passieren. Das ist genau der richtige Zeitpunkt, und wer Macht hat, sollte sie auch nutzen – auch wenn das im Fall der großen Konzerne, die jetzt einen Werbeboykott aussprechen, mitunter wohlfeil und als Taktik durchschaubar ist. Ich finde, es ist ein Armutszeugnis, dass es so weit kommen musste. Die Politik hat viel zu lange zugeschaut, nur kleine Mini-Maßnahmen ergriffen, um einzelne Symptome zu behandeln – wie das Netzwerk-Durchsetzungsgesetz.

Es ist aber schon längst aller höchste Zeit, dass ein Konzept aufgelegt wird: Was sollen Plattformen wie Facebook dürfen, was müssen sie, was sind die Regeln, die Grenzen, die Verpflichtungen? Allumfassend – und nicht ein bisschen hier, ein bisschen da.

Wer ein Restaurant oder eine Bäckerei eröffnet, erst recht wer einen Sender betreiben will, muss das aufwändig beantragen, braucht Genehmigungen und muss Kontrollen über sich ergehen lassen. Eine Plattform darf einfach so eröffnet werden – ohne besonders viele Regeln. Das muss sich dringend ändern. Am besten europaweit.

#### **Nicht die Politik, allein Werbegelder können Facebook umstimmen**

Facebook in der Krise: Über 100 Unternehmen entziehen Facebook das Vertrauen. Sie schalten aus Protest keine Werbung mehr - und bringen Mark Zuckerberg damit enorm unter Bedrängnis. Die Unternehmen wollen erreichen, dass Facebook mehr gegen Hass und Hetze in seinem Netzwerk unternimmt. #NoHateForProfit.

Der mächtige Facebook-Konzern befindet sich aktuell im Alarm-Modus. Es ist alles andere als eine Kleinigkeit, wenn gleich mehrere Weltkonzerne sagen: Uns gefällt nicht, was Ihr da veranstaltet - in diesem Werbeumfeld investieren wir (erst einmal) nicht mehr. Unternehmt endlich mal konkret etwas gegen Fake News, Propaganda, Hass, Hetze und Falschinformationen. Dann sehen wir weiter.

Eine glasklare Ansage. Eine erfreuliche zudem, denn endlich sagt mal jemand: So geht es nicht weiter.

Denn spätestens, seitdem Facebook-Chef Mark Zuckerberg sich weigert, etwas gegen aggressive Postings von Donald Trump zu unternehmen, denken viele: Dieses Netzwerk unternimmt zu wenig. Dabei können schon kleine Maßnahmen einen großen Effekt gegen Fake News erzielen.

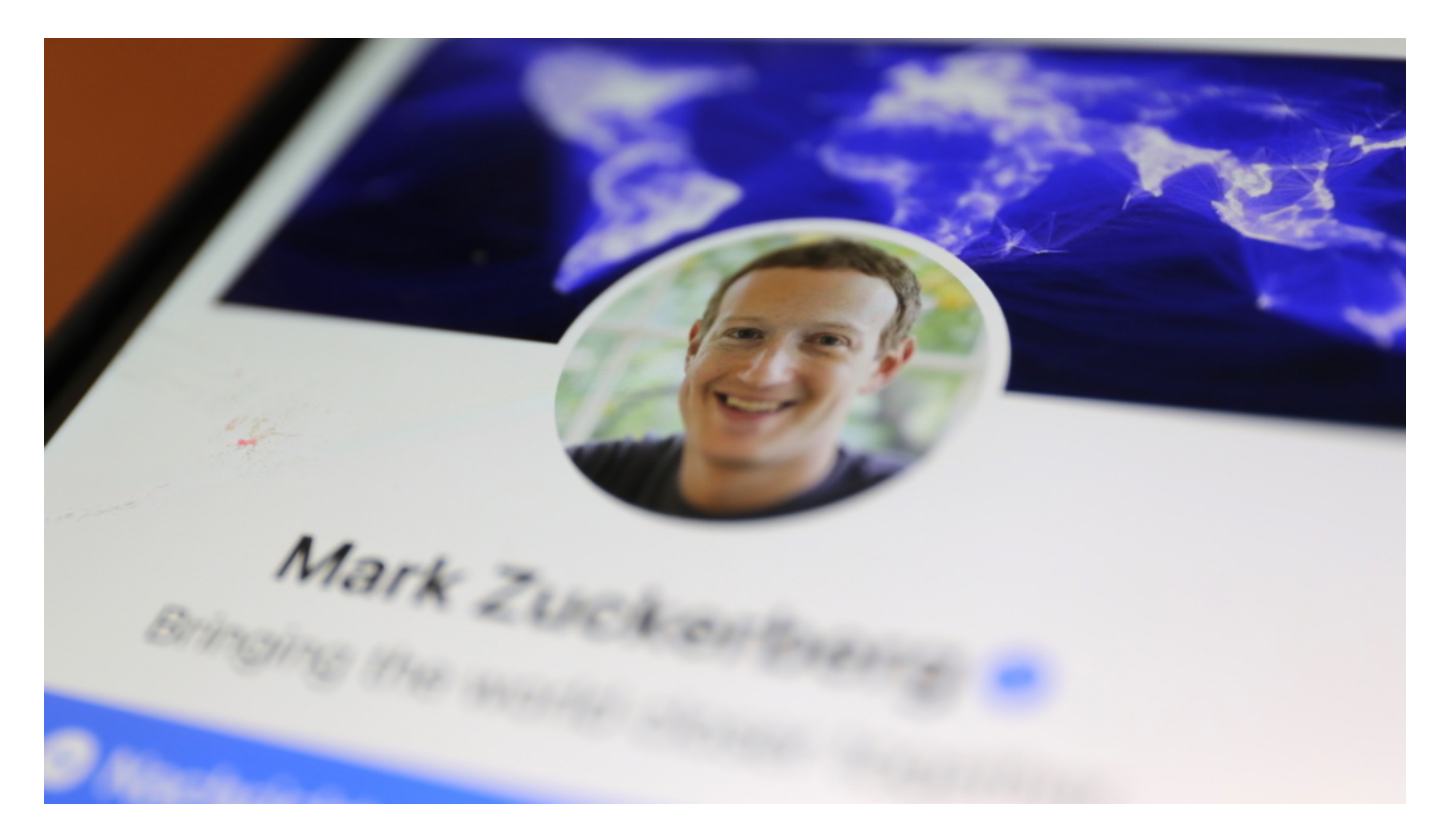

#### **Gigantische Geldquellen versiegen**

Unilever, Honda, The North Face, Coca-Cola - die Liste der Unternehmen, die nun bei

Facebook, Instagram und Twitter keine Werbung mehr schalten wollen, wird immer länger. 90 Konzerne sind es bereits, die jedes Jahr Milliarden von Werbe-Dollar ausgeben. Und da diese Unternehmen das Geld nicht einfach bunkern, sondern jetzt woanders ausgeben, erstarkt die Konkurrenz. Gleich ein doppelter Schaden für Facebook und Twitter.

Der Börsenkurs von Facebook fällt gerade dramatisch. Denn Facebook hat ein Problem: Die Mächtigen der Wirtschaft, die die Werbegelder vergeben, handeln entschlossen. Es sind keine Politikerinnen und Politiker, die man an der Nase herumführen kann. Sie analysieren die Situation, bewerten den Nutzen und Schaden für sich selbst - und entscheiden. Fadenscheinige Versprechungen - darin ist Mark Zuckerberg Weltmeister! - werden sie nicht umstimmen.

#### **Facebook unter Druck wie noch nie**

Ich würde sagen: So sehr unter Druck war Facebook noch nie. Denn da dort alles, wirklich alles, der Gewinnmaximierung unterworfen ist, lässt sich das Unternehmen hier auch am ehesten abstrafen.

Die Politik sollte sich ein Beispiel an den großen Werbekunden nehmen: Entschlossenes Handeln führt dazu, dass selbst Facebook sich bewegt. Es ist wirklich an der Zeit, dass die EU mal einen großen Aufschlag macht. Eine Social-Media-Verordnung, die aufführt, was relevant ist. Ein Regelkatalog für Social-Media-Konzerne. Mit unseren Regeln. Nicht mit kleinen Stopp-Schildchen hier und da, um deren Regeln ein bisschen auszubremsen.

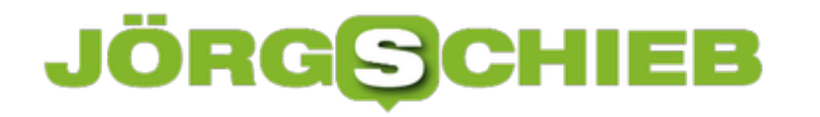

#### **Summer Sale: Sommerpreise für Windows und Office**

Sommder = Urlaub. Viele von uns verbringen die Sommerferien im Urlaub - auch in Zeiten von Corona. Schlechte Zeiten für alle, die mit Hardware und Software ihr Geld verdienen. Deshalb gibt es im Sommer durchaus interessante Aktionen. "Summer Sale" heißt so etwas Neudeutsch. :) Wer genau hinschaut, kann da Schnäppchen machen - und sich zu gündtigen Kursen mit Standard-Software eindecken.

Einen Discounter, den wir schon länger beobachten und an dieser Stelle auch schon mal erwähnt haben, ist O2Keys. Der Anbieter hat jetzt eine Mid-Year Sale Aktion gestartet. Da kann man sich zu günstigen Preisen zum Beispiel mit Windows 10 eindecken - ab knapp 10 EUR.

Der Mid-Year-Sale für 2020 sieht bis zu 50% Rabatt auf viele Produktlizenzen von Microsoft Office und Windows vor.

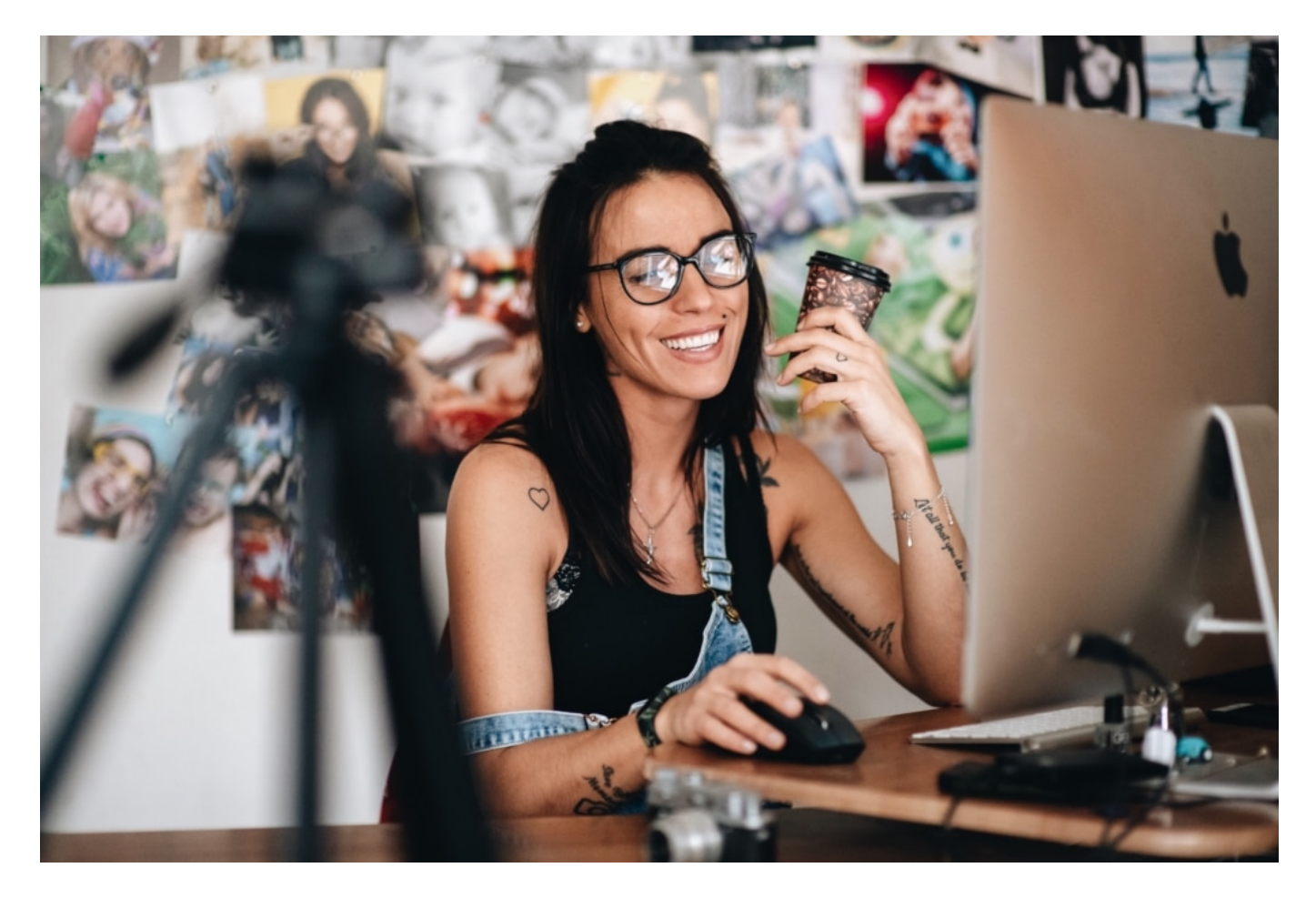

#### **Software zu Sonderpreisen**

Auf der Software-Seite ergeben sich durchaus interessante und auch reizvolle Gelegenheiten, sich günstig mit gültigen Lizenzen populärer Software zu versorgen.

Möglich wird das nur dadurch, dass heute keine "Boxen" mehr verkauft/verschickt werden mit

Handbüchern, CD und DVDs, sondern lediglich Lizenz-Schlüssel. Die geben dann den Zugriff auf die gekauften Produkte frei, die sich die Benutzer vorher aus dem Netz laden und installieren. Bei dieser Methode haben die Händler unterschiedlich große Margen. Einige verkaufen die Produkte am unteren Ende der Möglichkeiten.

Die aktuellen Angebote liegen teilweise erkennbar unter den ohnehin schon günstigen Preisen des Anbieters. Wer den Kauf von Software erwägt, etwa auch für die Kinder, Familienangehörige oder für den eigenen PC, sollte diese Sonderkonditionen durchaus nutzen.

#### **55% Rabatt auf MS Office & Windows + Office Bundles**

Kunden erhalten während der Sommeraktion pauschal 55% Rabatt auf die üblichen Preise, beim Kauf von MS Office bzw. bei einem Bundle von Microsoft Windows zuzüglich Microsoft Office - wenn einem die älteren Versionen des Office-Pakets ausreichen (Version 2019).

Dazu muss beim Einkauf lediglich der Gutschein-Code "MYSL55" verwendet werden. Er sorgt für die 55% Rabatt. Hier einige Beispiele:

- Microsoft Office 2019 Professional Plus zu €29.39
- Microsoft Office 2016 Professional Plus zu €24.49
- Microsoft Office 2019 Professional + Windows 10 Pro zu €34.69
- Microsoft Office 2019 Professional + Windows 10 Home zu €35.69
- Microsoft Office 2016 Professional + Windows 10 Pro zu €28.59
- Microsoft Office 2016 Professional + Windows 10 Home zu €28.89

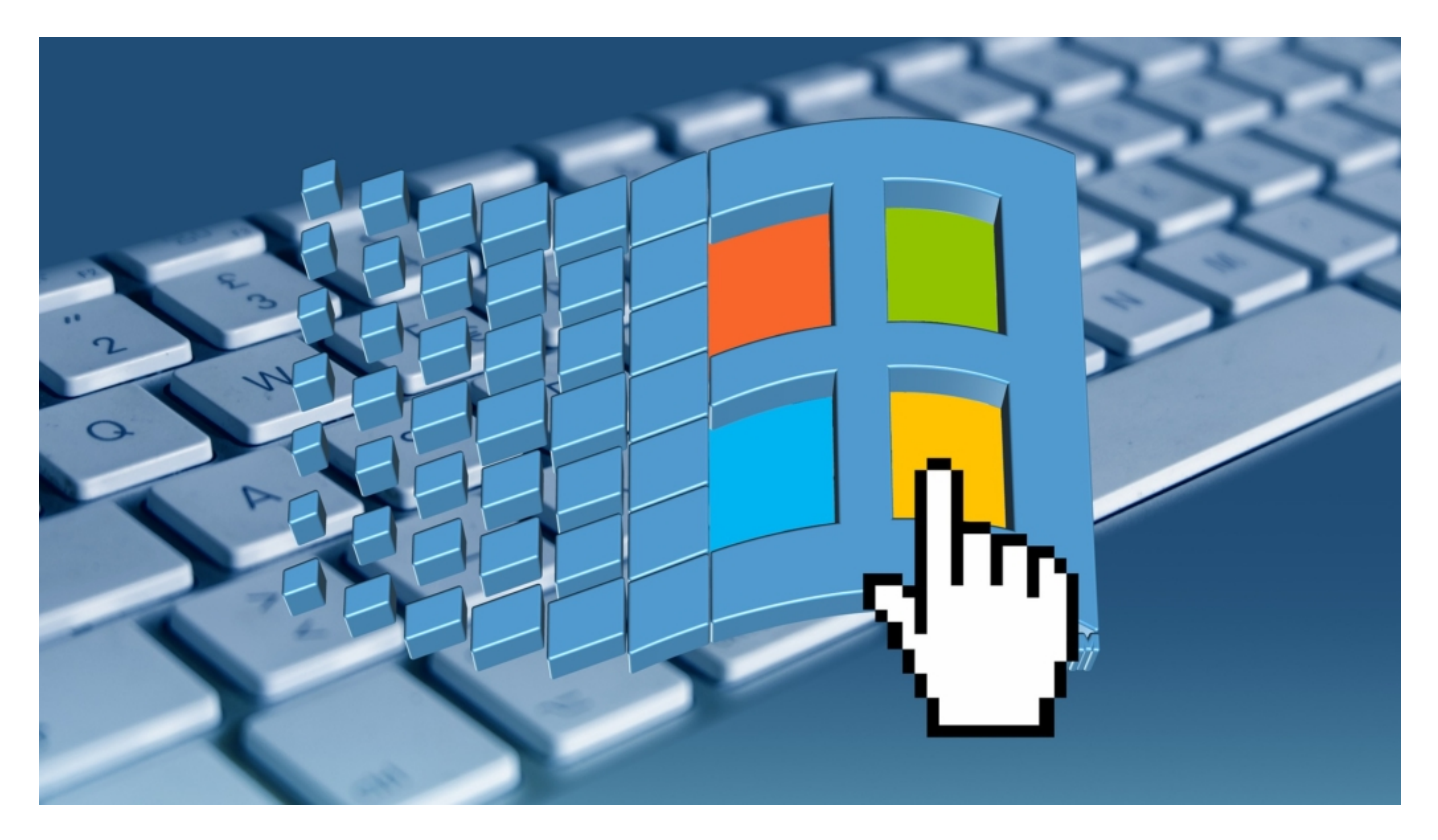

#### **40% Rabatt auf Microsoft Windows**

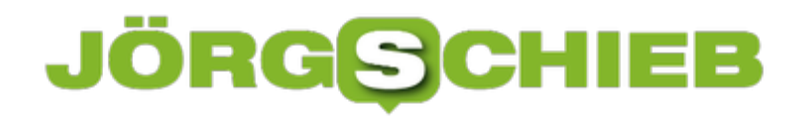

Auf viele andere Produkte wie Windows 10 Professional oder Office 365 erhalten Kunden aktuell einen Rabatt von pauschal 35%. Um den Rabatt in Anspruch zu nehmen, verwenden Sie einfach den Gutscheincode "LMYS35" beim Auschecken. Der Gutschein-Code muss beim Bezahlen angegeben werden - der Rabatt wird dann abgezogen. Nach dem authorisierten Zahlvorgang werden dem Kunden die License Keys (Lizenzschlüssel) der gekauften Produkte per E-Mail zugestellt. Die Lizenzschlüssel müssen dann in die Software eingetragen werden. Der Download der Produkte erfolgt im Netz.

- Windows 10 Professional zu €8.88
- Windows 10 Home zu €9.55
- Windows 10 Pro Professional 2 PCs zu €14.55
- Windows 10 Home 2 PCs zu €15.89
- Windows 10 enterprise 2019 -1 PC zu €69

#### **Auch Studentenversionen werden rabattiert**

Microsoft bietet Schülern, Studenten und Lehrkräften bekanntlich Software zu Sonderpreisen an. Selbst diese Preise werden im "Summer Sale" noch rabattiert. Das macht zwar keinen riesigen Unterschied, aber immerhin.

- Microsoft Office 2016 Home and Student 1 User zu €34.55
- Microsoft Office 2019 Home and Student 1 User zu €35.99

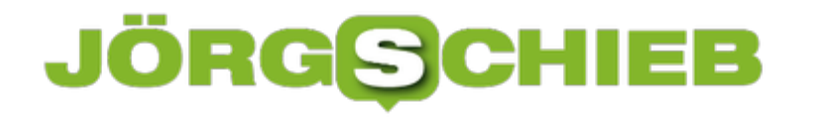

#### **Daten und Dokumente sicher in der Cloud verwalten**

Die Cloud ist eine bequeme Lösung, um Sicherheitskopien (Backups), aber auch wichtige Dokumente, Dateien, Fotos und Videos zu lagern. Großer Vorteil der Cloud: Man kann von jedem Gerät und von überall darauf zugreifen. Wer eine Cloud-Lösung fürs Geschäft braucht, hat aber in der Regel höhere Anforderungen an Sicherheit und Komfort als Privatanwender.

Wichtig ist zum Beispiel eine solide Ende-zu-Ende-Verschlüsselung. Die in der Cloud gespeicherten Daten sollten sicher verschlüsselt sein, damit niemand darauf zugreifen kann, der das nicht soll.

#### **Tresorit: Daten-Safe in der Cloud**

Solche Lösungen gibt es zwar auch für Standard-Cloud-Dienste wie Dropbox, Google Drive, OneDrive und Co., allerdings ist dann extra Software nötig und der Zugriff ist nicht von jedem Gerät aus machbar.

Praktischer sind da Lösungen wie Tresorit. Eine Art Daten-Safe in der Cloud: Im kleinsten Paket steht 1 TB Speicherplatz zur Verfügung. Wer hier Dokumente hochlädt, kann sicher sein: Die Daten sind verschlüsselt gespeichert und lassen sich selbst bei einen direkten Zugriff auf die Festplatte in der Cloud nicht lesen. Dazu bedarf es des Schlüssels, den nur der Nutzer hat.

Tresorit macht es einem einfach: Es gibt eine pratktische Web-Oberfläche, mit der sich der private Daten-Tresor einrichten und verwalten lässt. Auf Knopfdruck werden neue Ordner eingerichtet, Dokumente verschoben, hoch oder runter laden. Das alles geht blitzschnell.

#### **Ende-zu-Ende-Verschlüsselung**

Tresorit schützt bereits auf dem jeweiligen Gerät selbst jede Datei und relevante Metadaten mit Ende-zu-Ende-Verschlüsselung und verwendet einmalige und zufällig generierte Chiffrierschlüssel. Diese Schlüssel werden niemals unverschlüsselt an die Server geschickt. Ein Konzept, das sich **Zero-Knowlege-Prinzip** nennt. Der Zugriff auf Dateien ist nur mit dem einmaligen Schlüssel des Nutzers möglich.

#### **JÖRGSCI** IEB

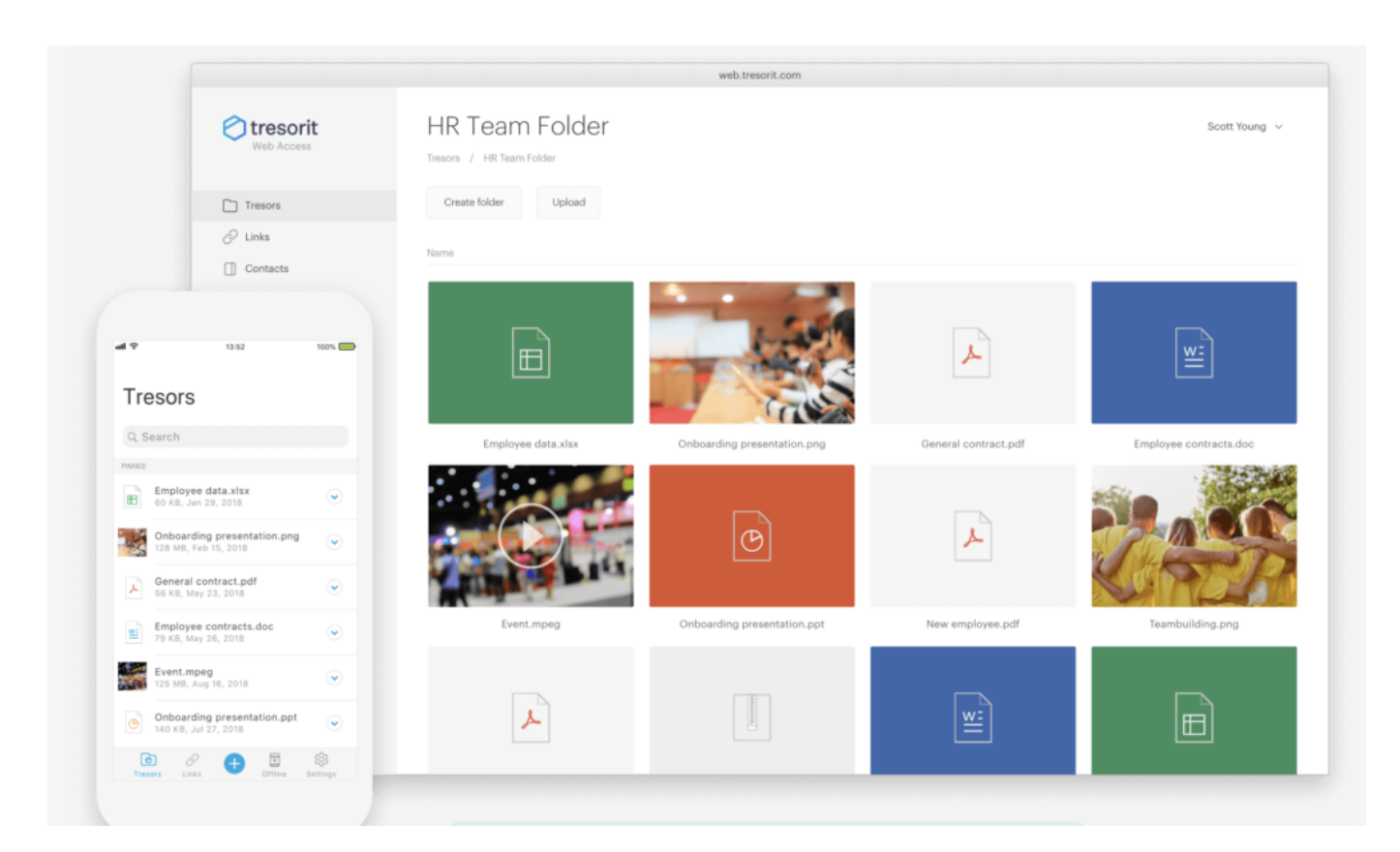

#### **Automatisches Synchronisieren möglich**

Wer mag, kann - wie bei Dropbox oder OneDrive - auch einen Ordner auf der eigenen Festplatte einrichten, der automatisch mit Hilfe der Tresorit-Software in der Cloud synchronisiert wird. Vorteil: Die Dokumente stehen jederzeit auf dem Gerät zur Verfügung (da auf der Festplatte gespeichert), sind aber gleichzeitig sicher in der Cloud verwahrt und können dort nicht verloren gehen.

Es gibt sogar eine Zero-Knowledge-Lösung, die selbst für Juristen ausreichend ist: Hier werden garantiert keinerlei Daten auf den Servern des Betreibers gesichert, die das Entschlüsseln ermöglichen könnten. Selbst die Dateinamen sind verschlüsselt, lassen also keine Rückschlüsse auf den Inhalt zu.

Trotzdem ist ein bequemes gleichzeitiges und gemeinsames Einsehen und Bearbeiten der Dokumente möglich. Tresorit-Nutzer können jederzeit einen Link generieren und diesen weitergeben.

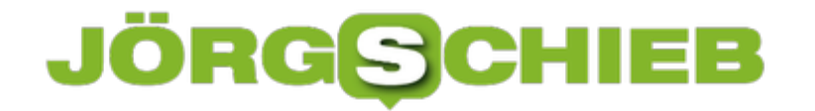

#### **Teilen von Dokumenten - mit individuellen Rechten**

Apropos: Es ist generell möglich, jedes einzelne Dokument, jeden Ordner individuell mit anderen zu teilen. Es lassen sich Rechte vergeben (nur Lesen, auch Schreiben) und diese Rechts jederzeit auch wieder entziehen. Es ist sogar möglich, ein Ablaufdatum für den geteilten Link anzugeben - und ein Passwort festzulegen, das den Zugriff darüber hinaus absichert.

Bei Bedarf ist es sogar möglich, darüber hinaus einen PIN-Code generieren zu lassen, der dem Empfänger per E-Mail zugeschickt wird, um eine weitere Sicherheitsebene hinzuzufügen. Mehr Sicherheit geht kaum. Das macht einen maximal flexibel.

Das Bearbeiten, Teilen und Einsehen der Dokumente ist auch mit jedem Mobilgerät möglich. Die Tresorit-App bietet den sicheren Zugriff auf die in der Cloud verschlüsselt gespeicherten Daten. Wer Daten in die Tresorit-App hoch lädt, kann sicher sein, dass die Daten niemals unverschlüsselt das Gerät verlassen. Diese Daten oder Dokumente mit anderen sicher zu teilen, ist direkt aus der App heraus möglich.

**schieb.de** News von Jörg Schieb. https://www.schieb.de

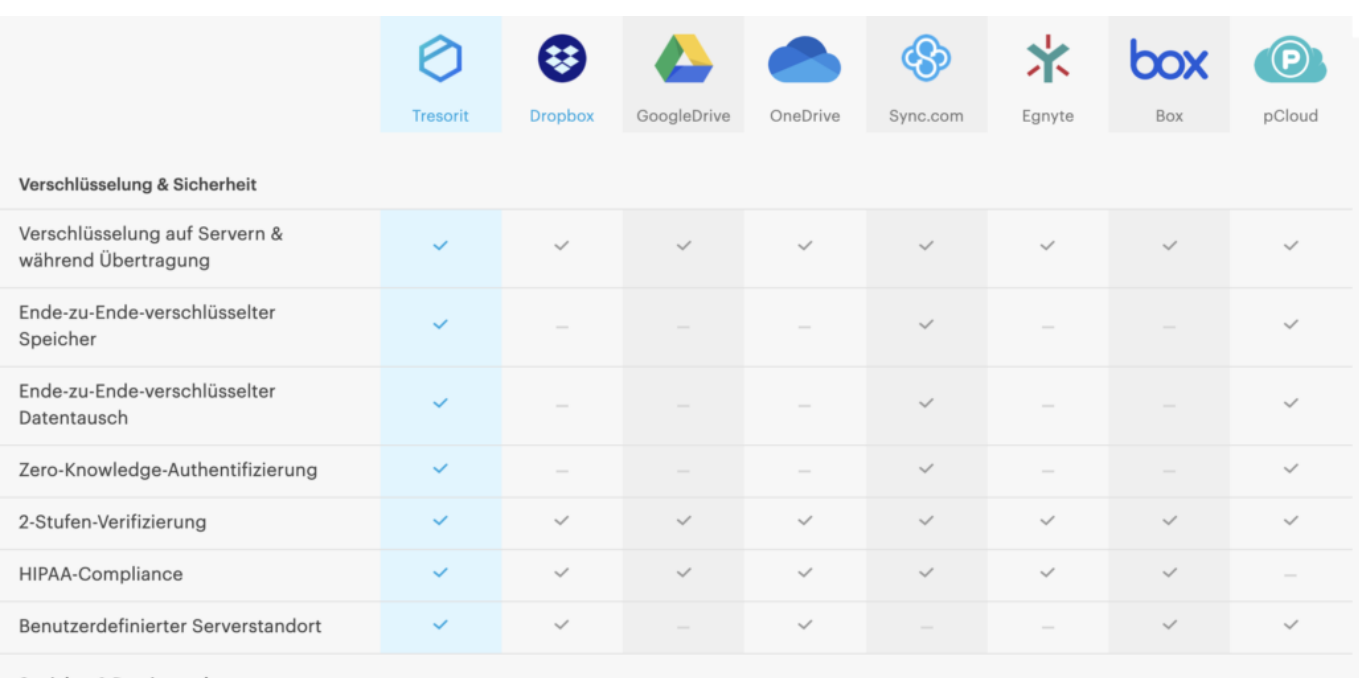

Speicher & Dateiverwaltung

#### **Mobilgeräte besonders abgesichert**

Auch bei der mobilen App werden die Daten mit Zero-Knowledge-Standard abgesichert. Auf Wunsch lassen sich die eigenen Fotos automatisch in den privaten Tresor hoch laden. Sie sind auf diese Weise nicht nur gut abgesichert, sondern können auch nicht mehr verloren gehen, sollte das Mobilgerät entwendet werden - oder dort der Speicherplatz nicht mehr ausreichen.

Sehr praktisch für alle, die häufig PDF-Dokumente verwenden: Der Inhalt eines im Tresorit-Datensafe gespeicherten PDF-Dokuments wird auf dem Mobilgerät direkt in der App angezeigt. Es ist also nicht etwa nötig, noch eine weitere App zu starten (was auch die Sicherheit gefährden würde). Auch Audios und Videos lassen sich direkt in der App betrachten, ebenso Fotos.

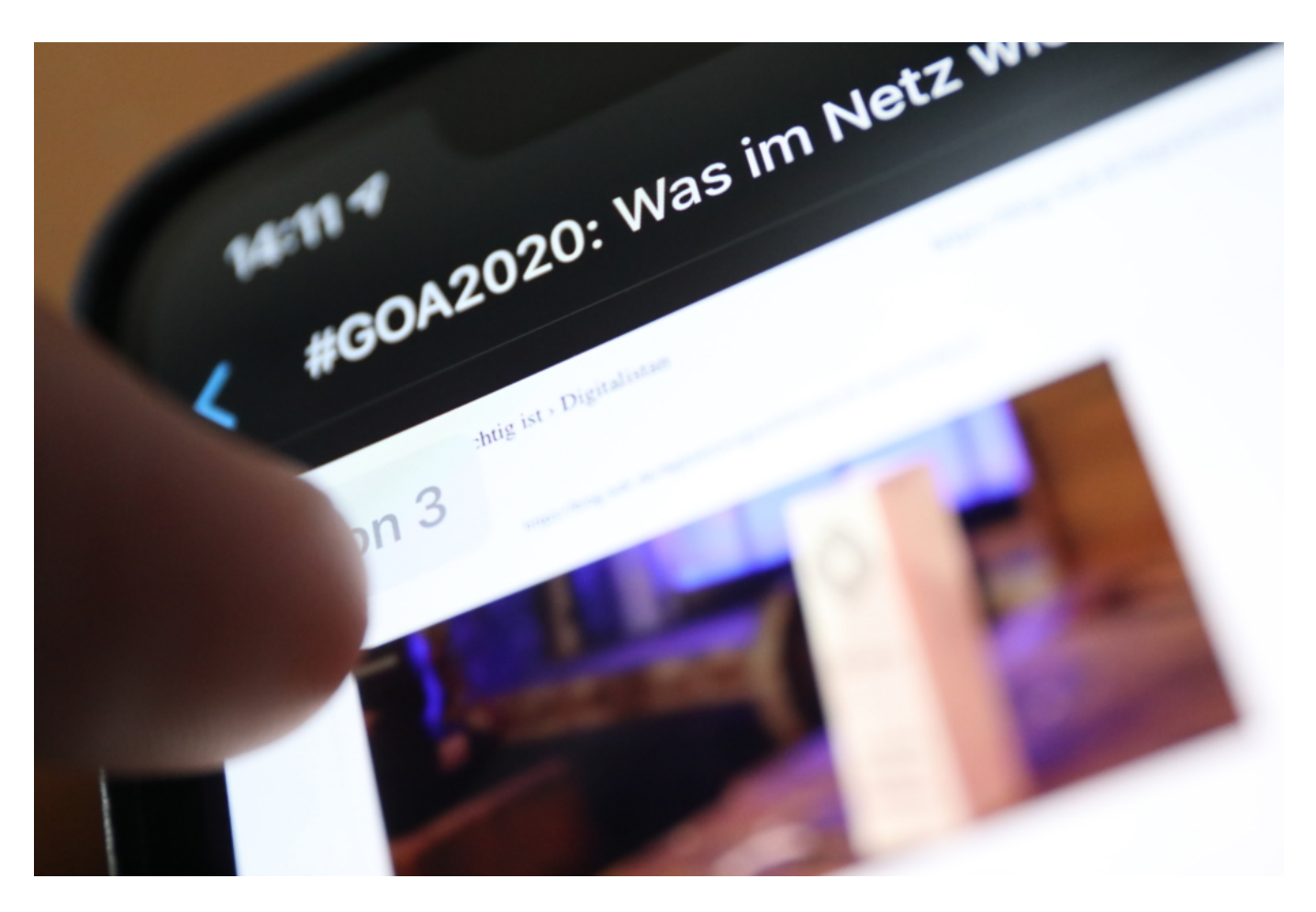

Apropos Gerät verloren: Sollte ein Gerät tatsächlich verloren gehen, lassen sich die **im Gerät gespeicherten** Daten und Dokumente aus der Ferne löschen. Die App selbst lässt sich zusätzlich durch Fingerabdruck oder PIN-Eingabe absichern.

Es gibt Software-Lösungen für iOS. Android und Windows.

Keine Frage: Eine Lösung wie Tresorit ist nicht für Privatleute gedacht. Dieses Niveau an Datensicherheit ist für den professionellen Einsatz, etwa für Ärzte, Juristen, Manager und alle, die Firmengeheimnisse hüten müssen. Für diesen Zweck ist Tresorit aber wirklich hervorragend geeignet: Ich kenne keine andere Lösung, die derart umfassend und weit gedacht ist.

Die wesentlichen Funktionen von Tresorit lassen sich (dauerhaft) kostenlos nutzen, etwa das Hinterlegen von verschlüsselten Dateien, ebenso der Datenaustausch. Wer jedoch die erweiterten Funktionen nutzen will wie Teamarbeit oder Links mit Ablaufdatum und weitere Sicherheitsfunktionen, braucht eine kostenpflichtige Version. Es gibt mehrere Modelle, je nach Bedaf und Zweck.

Hier mehr Infos über Tresorit

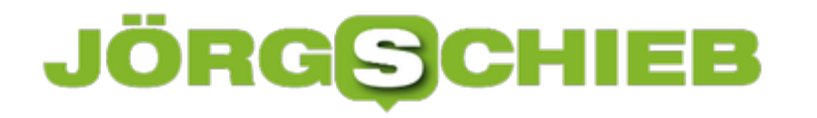

#### **Apps und Programme auf Speicherkarten verschieben**

Wenn Sie eine App oder ein Programm eigentlich noch verwenden wollen und sie nur aus Platzgründen deinstallieren wollen, dann gibt es vielleicht eine Lösung: Haben Sie einen SD-Karten-Slot, eine SD-Karte und darauf noch Platz? Dann verschieben Sie die App einfach von der Festplatte auf die SD-Karte! Wir zeigen Ihnen, wie!

Klicken Sie auf **Einstellungen** > **Apps** > **Apps und Features** und suchen Sie die App in der Liste, die Sie verschieben wollen. Klicken Sie sie an, dann aber statt auf **Deinstallieren** auf **Verschieben**. Windows 10 zeigt Ihnen nun alle Laufwerke an, auf die Sie die App verschieben können. Wählen Sie das Laufwerk und dann **Verschieben**. Nach kurzer Zeit ist die App von der Festplatte gelöscht (und ihr Speicher freigegeben), die App ist aber ganz normal über ihren Link im Startmenü startbar.

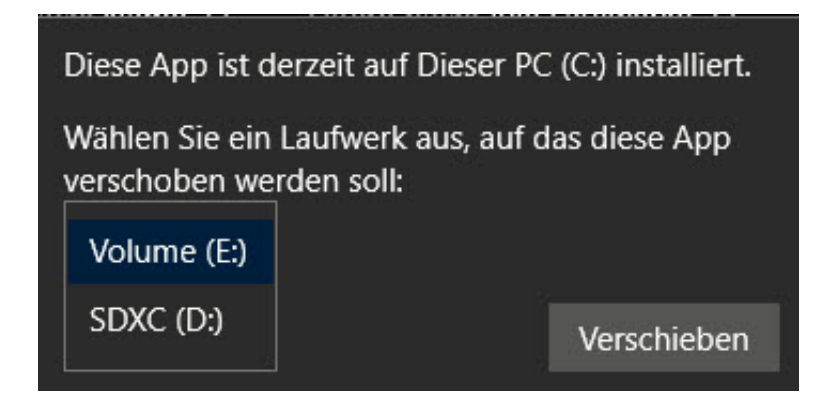

Das funktioniert allerdings leider bei Desktop-Apps nicht. Bei diesen finden Sie in den Windows 10-Einstellungen die Option zum Verschieben gar nicht. Das liegt daran, dass deren Installation über separate Installer, also Programme des Herstellers, stattfindet. Dabei werden oft deutlich mehr Dateien und Änderungen in der Registry vorgenommen als bei Apps.

Wenn aber die Entscheidung das Löschen des Programms ist, weil der Speicher auf der internen Festplatte unbedingt freigeräumt werden muss, dann sollten Sie dieses Vorgehen einmal probieren. Das funktioniert nur, wenn es keine Konfigurationsdateien gibt, in denen der Speicherort auf der Festplatte fest hinterlegt ist. Hier hilft nur Ausprobieren.

Suchen Sie über den Explorer unter C:\Programme (alternativ auch Program Files oder Programme (X86)) den Ordner des Programms heraus.

Verschieben Sie diesen Ordner von der Festplatte auf die Speicherkarte. Wichtig zu wissen: Wenn Sie das per Drag and Drop, also durch Ziehen mit der Maus machen, dann legt der Explorer eine Kopie auf der Speicherkarte an. Um den Speicher auf der Festplatte freizugeben, müssen Sie das Verzeichnis dort manuell löschen!

#### **CHIEB** DRGS

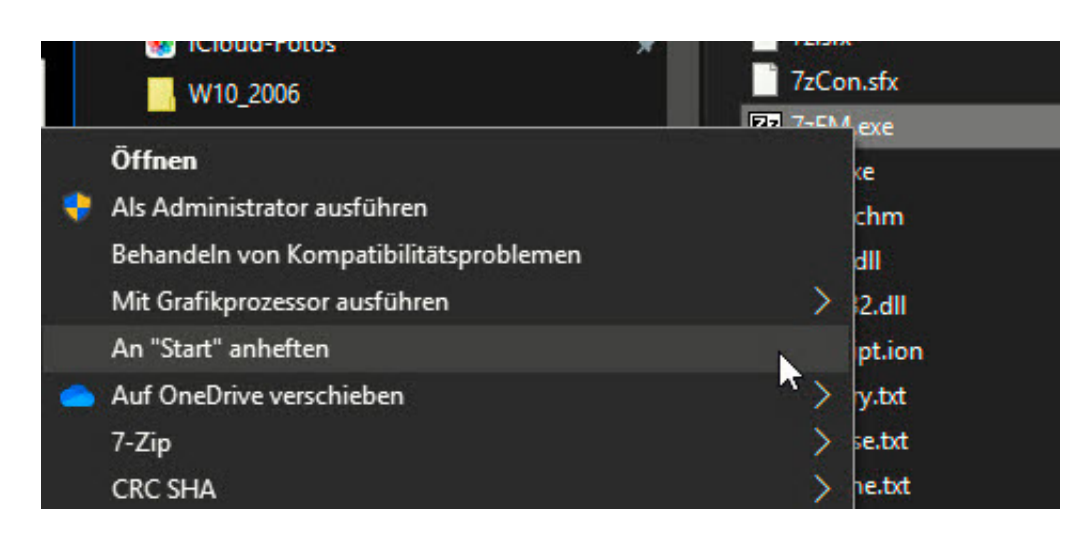

Öffnen Sie nun den Ordner und suchen Sie die Programmdatei. Diese hat meist die Erweiterung .EXE und einen Namen, der dem des Programms ähnlich ist. Oft finden sich in einem Ordner mehrere EXE-Dateien. Wenn Sie unsicher sind, dann versuchen Sie eine nach der anderen durch einen Doppelklick zu starten, bis Sie die richtige gefunden haben.

Auf die klicken Sie dann mit der rechten Maustaste und dann auf An "Start" anheften. Schon haben Sie einen Eintrag im Startmenü und können das Programm daraus starten.